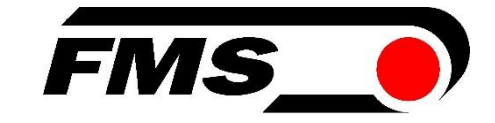

# Bedienungsanleitung

# EMGZ321

# Digitaler Links / Rechts-Zugmessverstärker mit integriertem ETHERNET Interface

Version 2.15 12/2022 NS Firmware Version V2.11 (von S/N 11263xx)

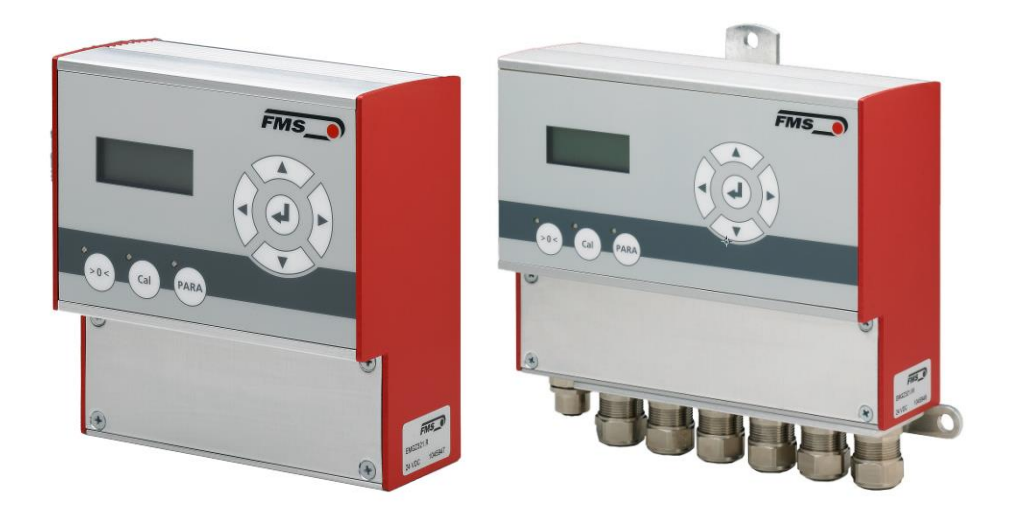

Diese Bedienungsanleitung ist auch in Englisch erhältlich. Bitte kontaktieren Sie Ihren nächstgelegenen FMS Vertreter.

This operation manual is also available in English. Please contact your local FMS representative.

© by FMS Force Measuring Systems AG, CH-8154 Oberglatt – All rights reserved.

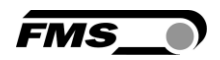

# Inhaltverzeichnis

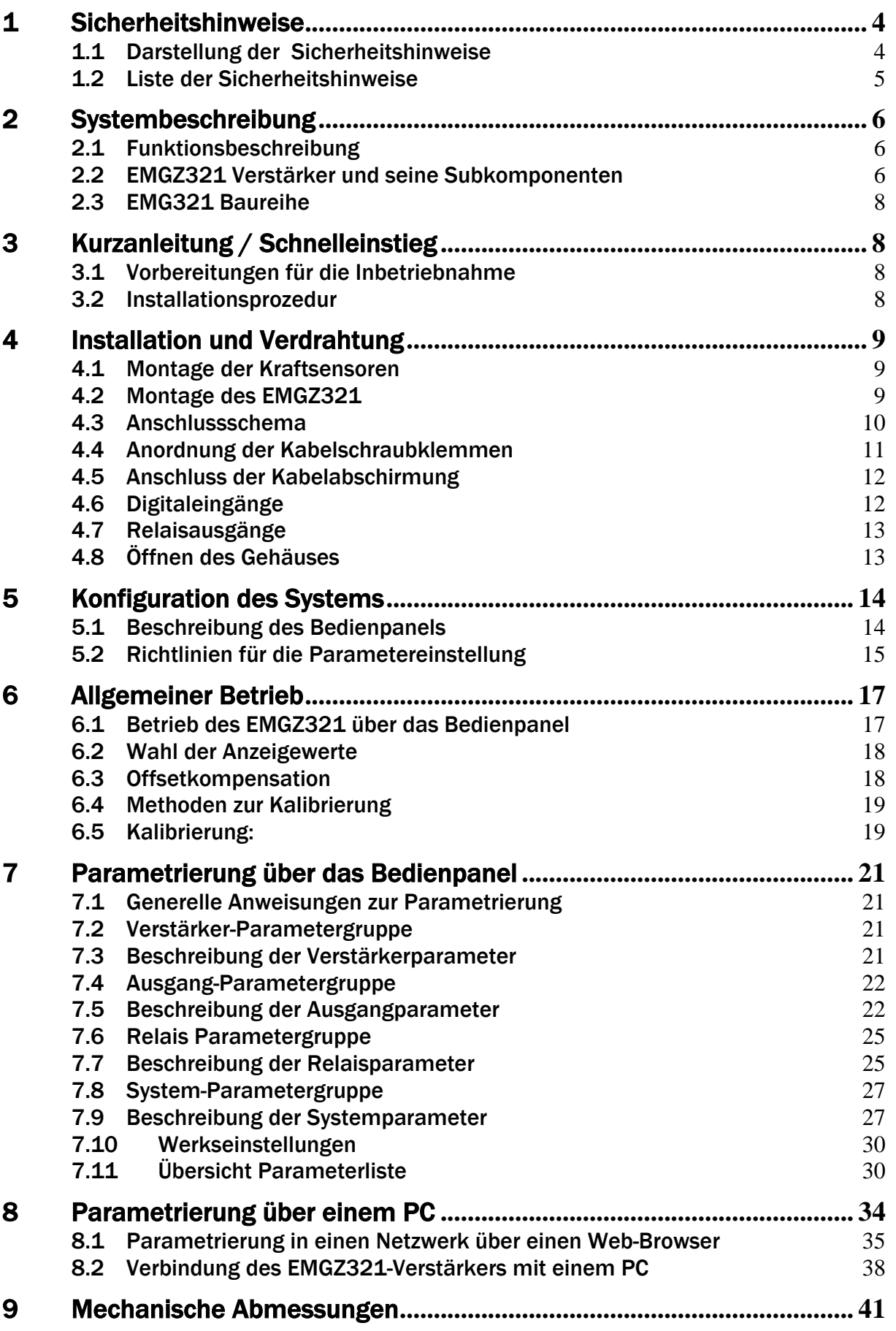

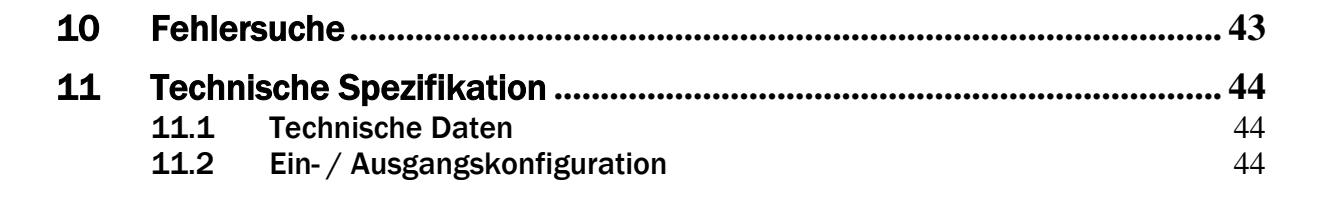

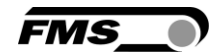

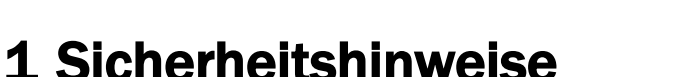

Alle hier aufgeführten Sicherheitshinweise, Bedien- und Installationsvorschriften dienen der ordnungsgemässen Funktion des Gerätes. Sie sind in jeden Fall einzuhalten um einen sicheren Betrieb der Anlagen zu gewährleisten. Das Nichteinhalten der Sicherheitshinweise sowie der Einsatz der Geräte ausserhalb ihrer spezifizierten Leistungsdaten kann die Sicherheit und Gesundheit von Personen gefährden. Arbeiten, die den Betrieb, den Unterhalt, die Umrüstung, die Reparatur oder die Einstellung des hier beschriebenen Gerätes betreffen, sind nur von Fachpersonal durchzuführen.

**FMS** 

# 1.1 Darstellung der Sicherheitshinweise

#### a) Grosse Verletzungsgefahr für Personen

# *Gefahr*

*Dieses Symbol weist auf ein hohes Verletzungsrisiko für Personen hin. Es muss zwingend beachtet werden.* 

b) Gefährdung von Anlagen und Maschinen

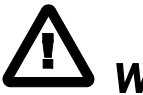

*Warnung Dieses Symbol weist auf ein Risiko von umfangreichen Sachschäden hin. Die Warnung ist unbedingt zu beachten.* 

c) Hinweis für die einwandfreie Funktion

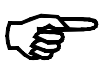

 *Hinweis* 

*Dieses Symbol weist auf wichtige Angaben hinsichtlich der Verwendung hin. Das Nichtbefolgen kann zu Störungen führen.* 

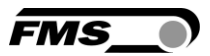

# 1.2 Liste der Sicherheitshinweise

*Bei den mit Netzspannung gespeisten Versionen EMGZ321.W.ACV führen einige Kontakte auf der Kabelschraubleiste eine Spannung von 85 – 264V. Achtung Lebensgefahr! Arbeiten, die ein Öffnen des Gerätes verlangen, dürfen nur von Fachpersonal ausgeführt werden. Vor dem Öffnen des Gehäuses muss in jedem Fall die Stromversorgung unterbrochen werden!* 

 $\Delta$ 

**STOI** 

*Die Funktion der Elektronikeinheit ist nur mit der vorgesehenen Anordnung der Komponenten zueinander gewährleistet. Andernfalls können schwere Funktionsstörungen auftreten.* 

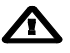

*Die örtlichen Installationsvorschriften dienen der Sicherheit von elektrischen Anlagen. Sie sind in dieser Bedienungsanleitung nicht berücksichtigt. Sie sind jedoch in jedem Fall einzuhalten.* 

*Schlechte Erdung kann zu elektrischen Schlägen gegen Personen, Störungen an der Gesamtanlage oder Beschädigung der Elektronikeinheit führen! Es ist auf jeden Fall auf eine gute Erdung zu achten.* 

*Unsachgemässe Behandlung des Elektronikmoduls kann zur Beschädigung der empfindlichen Elektronik führen! Nicht mit grobem Werkzeug (Schraubenzieher, Zange) arbeiten! Handhabungen am Elektronikmodul müssen stehst mit geerdeten Armreifen stattfinden um eventuell vorhandene statische Ladung abzuleiten.* 

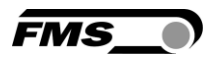

# 2 Systembeschreibung

# 2.1 Funktionsbeschreibung

Der EMGZ321 ist ein Zweikanal-Zugmessverstärker für den Einsatz in einer Messwalze.

Die Links- und Rechtssignale der Kraftaufnehmer werden unabhängig voneinander verstärkt und digital verarbeitet. Durch diese individuelle Auswertung der Messwerte kann die Materialspannungsverteilung auf der Walze präzise überwacht werden. Es stehen zwei Spannungsausgänge und ein Stromausgang zur Verfügung die in einem Zugregler oder SPS ausgewertet zur Maschinensteuerung dienen können.

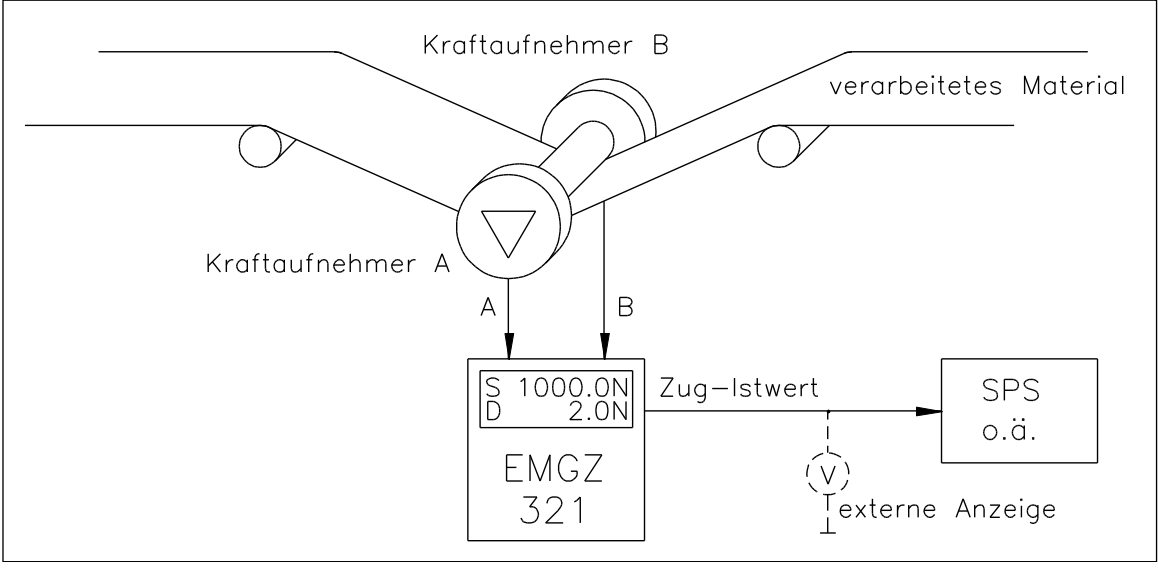

Bild 1: Anwendungsprinzip EMGZ321 E321004d

# 2.2 EMGZ321 Verstärker und seine Subkomponenten

Mit ihrer Auslegung als Plug & Play Einheiten lassen sich die Verstärker mit minimalem Aufwand einstellen. Alle Funktionen sind sehr einfach über das übersichtliche Bedienpanel und LCD-Anzeige parametrierbar. Über einen Webbrowser kann auf den umfangreichen Parametersatz zugegriffen werden. Die Konfiguration erfolgt dann bequem über einen mobilen PC oder über einen Desktop.

Funktionen wie Signalfilterung, Offsetkompensation und Verstärkungskalkulation werden vom Zugmessverstärker EMGZ321 automatisch ausgeführt. Individuelle Messwerte sowie Summen- (A+B) und Differenzmessungen (¡A-B¡) der beiden Aufnehmer A, und B können in [N] oder in einer anderen Einheit angezeigt werden. Die Parameter werden in einem nichtflüchtigen EEPROM-Speicher abgelegt.

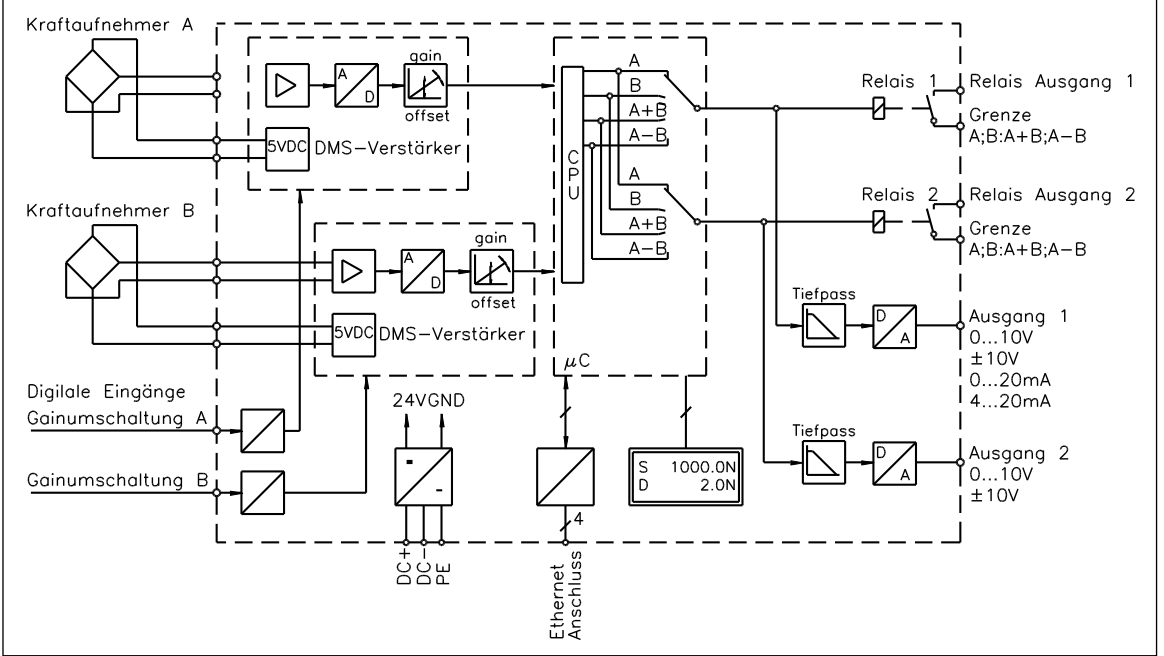

Bild 2: Blockschaltbild EMGZ321 E321002d

*FMS* 

#### Bedienpanel und Display

Eine zweizeilige LCD Anzeige zu je 8 Zeichen und die kompassartige Anordnung der grossen Tasten gewährleisten eine einfache und übersichtliche Bedienung. Die Parametrierung kann über das Bedienpanel oder über einen PC (via Webbrowser) erfolgen.

#### DMS-Verstärker

Der Verstärker stellt die hochstabile Speisung für die DMS-Messbrücken der Kraftaufnehmer bereit. Diese können in 4-Leiterschaltung angeschlossen werden. Ein hochstabiler, fest eingestellter Differenzverstärker verstärkt das mV-Signal auf Signalpegel bis zu 10V. Die gesamte Signalkonditionierung erfolgt digital.

#### **Schnittstellen**

Der EMGZ321 Verstärker kann in einem Ethernet Netzwerk eingebunden werden und über mit einen Web-Browser (Internet Explorer 7) parametrisiert werden.

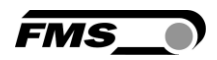

## 2.3 EMG321 Baureihe

#### EMGZ321.R / .S / .W / .W.ACV

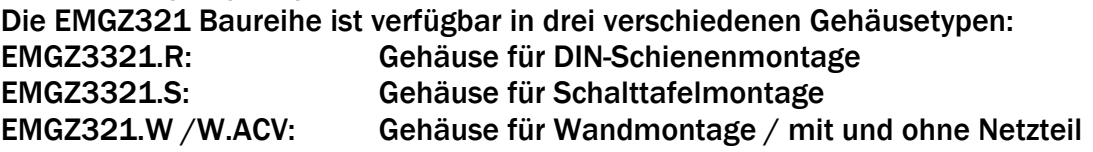

#### EMGZ321.W.ACV

Die Version .ACV ist mit einem Spannungsversorgungsteil ausgerüstet das einen Netzspannungsbereich von 85V bis 264V AC abdeckt. Die Netzspannung wird in eine stabilisierte 24V Gleichspannung gewandelt.

Die mechanischen Abmessungen der verschiedenen Gehäusetypen sind im Kapitel 9 (Abbildungen 29 bis 31) ersichtlich.

# 3 Kurzanleitung / Schnelleinstieg

Die folgende Kurzanleitung beschränkt sich auf eine summarische Darstellung der Montage, Verdrahtung und Inbetriebnahme des Systems.

## 3.1 Vorbereitungen für die Inbetriebnahme

- 1. Der Maschinenrahmen oder, die Schalttafel, falls der Verstärker auf einer solchen montiert wird, müssen für die Aufnahme des Verstärkers vorbereitet werden.
- 2. Prüfung der Anforderungen wie z.B:
	- Gewünschte Konfiguration der Ausgänge 0…10V, ±10V oder 0/4… 20mA
	- Wahl der Betriebswerte auf LCD-Anzeige
	- Messeinheiten (N, kN, lbs usw.)
- 3. Erstellen des definitiven Verdrahtungsschemas gemäss Anschlussschema (siehe 4.3 "Anschlussschema" und 4.4 "Anordnung der Kabelschraubklemmen")
- 4. Falls benötigt, Parameter für spezielle Funktionen festlegen (siehe Paragraphen "7.1 bis 7.11).

### 3.2 Installationsprozedur

- 1. Montieren der Kraftsensoren oder der Messrolle auf den Maschinenrahmen
- 2. Montieren des EMGZ312 Verstärkers auf die Maschine oder an die Schalttafel.
- 3. Anschliessen der Kraftmessaufsensoren an den Verstärker (siehe 4.3 "Anschlussschema")
- 4. Anschliessen des Verstärkers an die Speisung (Speisespannungsbereich ist 18- 36VDC).
- 5. Ausführen der Prozedur Offsetkompensation (siehe 6.3 "Offsetkompensation").
- 6. Kalibrierung des Kraftsensoren/Verstärker (siehe 6.4 und 6.5).
- 7. Falls notwendig, optimierende Paramtereinstellungen vornehmen (siehe 7 "Parametrierung über das Bedienpanel").

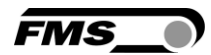

# 4 Installation und Verdrahtung

# *Warnung*

*Um die natürlich Konvektion zu verbessern und die Erwärmung der Verstärker möglichst niedrig zu halten, sollten in einem Einbauschrank installierte Geräte einem Abstand von mindestens 15 mm aufweisen.* 

# *Warnung*

*Die Funktion der Elektronikeinheit ist nur mit der vorgesehenen Anordnung der Komponenten zueinander gewährleistet. Andernfalls können schwere Funktionsstörungen auftreten.* 

# *Warnung*

*Die örtlichen Installationsvorschriften dienen der Sicherheit von elektrischen Anlagen. Sie sind in dieser Bedienungsanleitung nicht berücksichtigt. Sie sind jedoch in jedem Fall einzuhalten.*

# 4.1 Montage der Kraftsensoren

Die Montage der Kraftsensoren erfolgt gemäss der Montageanleitung der jeweiligen Produkte. Die Montageanleitungen werden mit den Kraftsensoren mitgeschickt.

# 4.2 Montage des EMGZ321

Die mechanischen Abmessungen der vier verfügbaren EMGZ321 Gehäusetypen sind im Kapitel 9 ersichtlich.

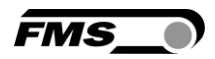

## 4.3 Anschlussschema

Die Verbindung zwischen Kraftsensoren und Verstärker wird mittels einem 2x2x0.25mm<sup>2</sup> [AWG 23] abgeschirmten, paarverseiltem Kabel realisiert. Es empfiehlt sich die Originalkabel von FMS für die Verdrahtung der Systemkomponenten zu verwenden.

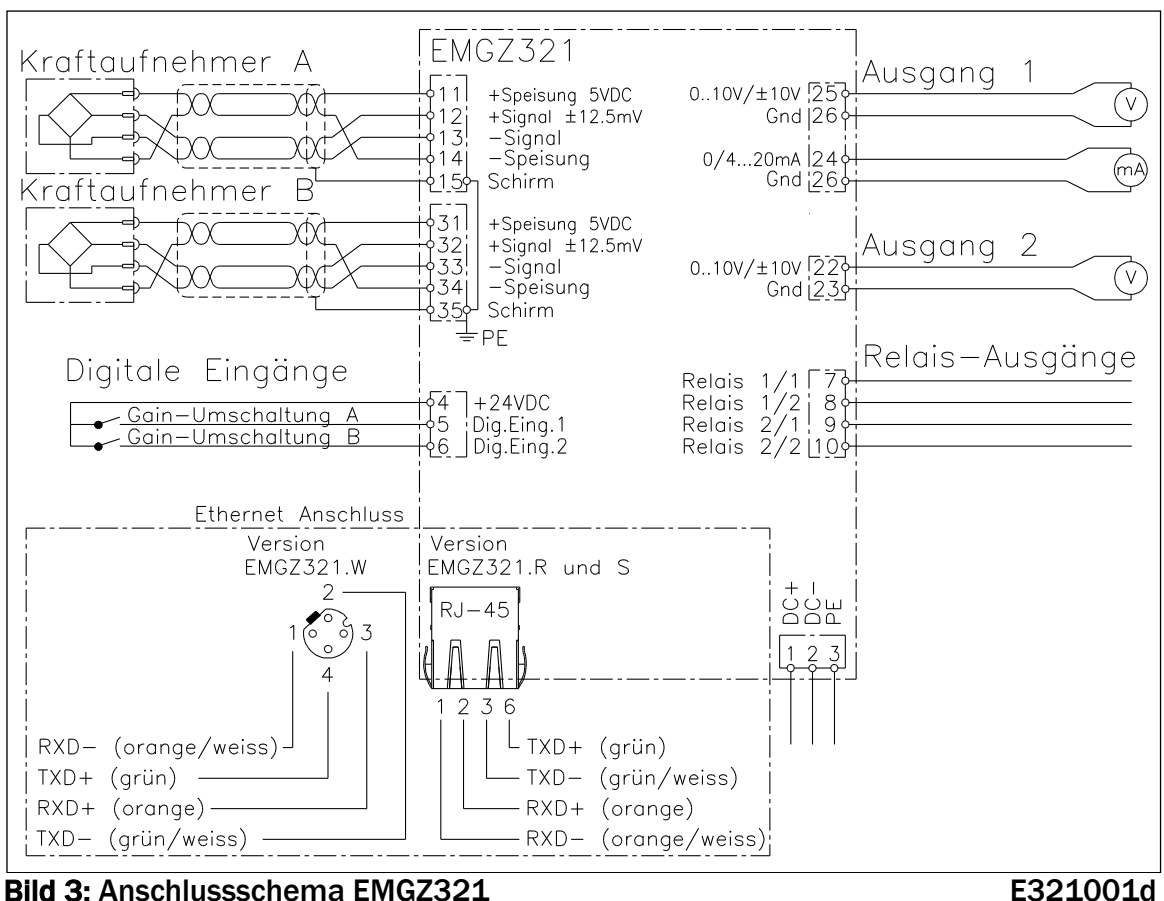

# *Warnung*

*Schlechte Erdung kann zu elektrischen Schlägen gegen Personen, Störungen an der Gesamtanlage oder Beschädigung der Elektronikeinheit führen. Es ist auf jeden Fall auf eine gute Erdung zu achten.* 

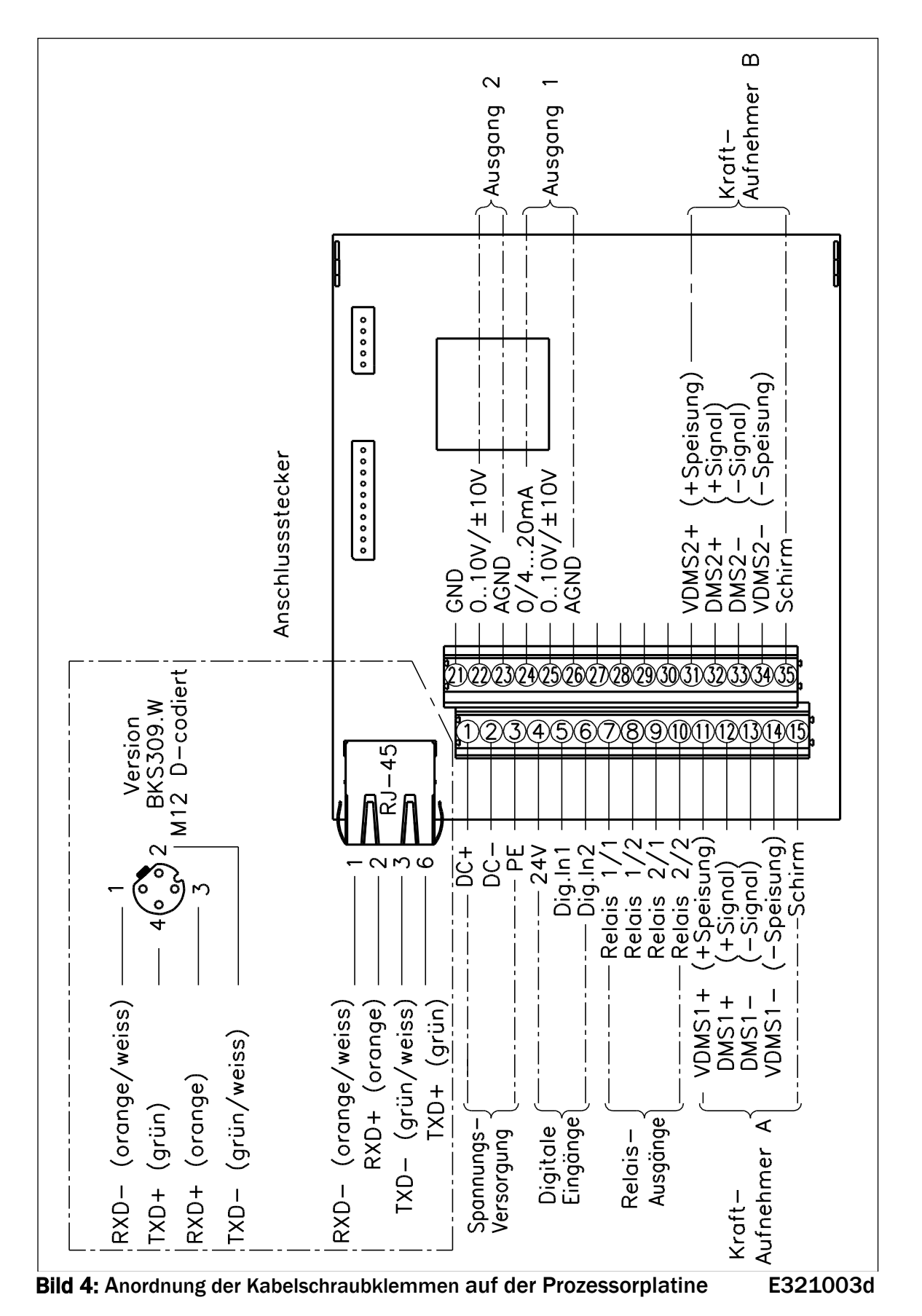

# 4.4 Anordnung der Kabelschraubklemmen

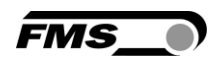

# 4.5 Anschluss der Kabelabschirmung

Die Abschirmung darf nur auf der Seite des Verstärkers angeschlossen werden. Auf der Kraftsensorseite muss die Abschirmung offen gelassen werden. Wird ein Gehäusetyp mit Kabeldurchführungen verwendet, muss der Schirm mit spezieller Sorgfalt angeschlossen werden (siehe hierzu Bild 5).

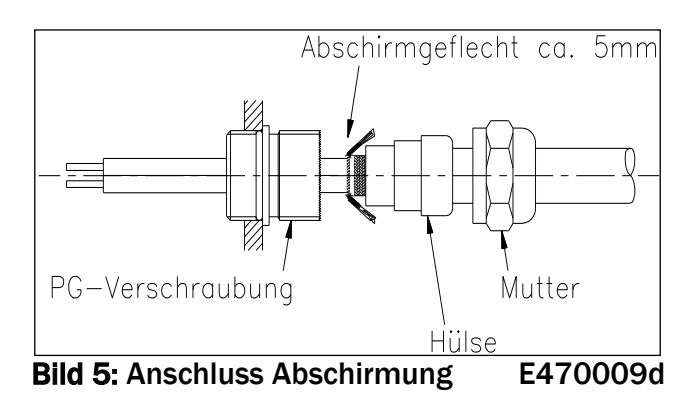

# *Hinweis*

*Das Kraftsensorsignal beträgt einige mV und ist darum anfällig für Fremdeinflüsse auf das Kabel. Zur Verbesserung der Störsicherheit muss ein Drahtpaar des paarverseilten Kabels für +Signal und –Signal verwendet werden. Sensorkabel müssen gesondert von ernergieführenden Kabeln verlegt werden.*

# [ a

(S

*Hinweis* 

*Wird die Abschirmung der Signalkabel an der Elektronikeinheit und am Kraftsensor angeschlossen, können Erdschleifen entstehen, die das Messsignal empfindlich stören können. Funktionsstörungen der Elektronikeinheit können die Folge sein. Die Abschirmung darf nur auf der Seite Elektronikeinheit angeschlossen werden. Auf Seite des Kraftsensors muss die Abschirmung offen bleiben.* 

# 4.6 Digitaleingänge

Die zwei Digitaleingänge können zur Steuerung von Spezialfunktionen verwendet werden. Diese Eingänge sind pegelgesteuert. Sie können individuell programmiert werden und eine der zwei unten beschriebenen Funktionen auslösen. Die Konfiguration der Digitaleingänge wird in der Ausgang-Parametergruppe beschrieben.

- Schalte den Verstärkungsfaktor um im Sensor A
- Schalte den Verstärkungsfaktor um im Sensor B

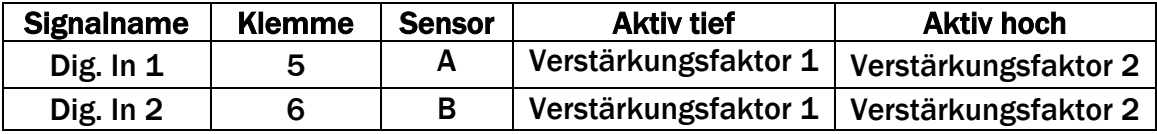

FMS

# 4.7 Relaisausgänge

Der EMGZ321 verfügt über 2 programmierbare Relaisausgänge. Die Ausgänge sind Softwaregesteuert. Sie sind elektrisch potentialfrei. Sie können individuell programmiert werden und verschiedene Grenzwertverletzungen überprüfen. Die Konfiguration der Ausgänge wird in der 7.6 "Relais-Parametergruppe" beschrieben.

Folgende Funktionen können den Relaisausgängen zugeordnet werden:

- Aktivierung, wenn Grenzwert des Kraftsensor A verletzt wurde
- Aktivierung, wenn Grenzwert des Kraftsensor B verletzt wurde
- Aktivierung, wenn die Summe der Sensoren A+B verletzt wurde
- Aktivierung, wenn der Absolutwert der Differenz der Sensoren **׀**A-B**׀** verletzt wurde

Weitere Informationen zu den Relaisfunktionen findet man im Kapitel 7.7 "Beschreibung der Realaisparameter-Gruppe".

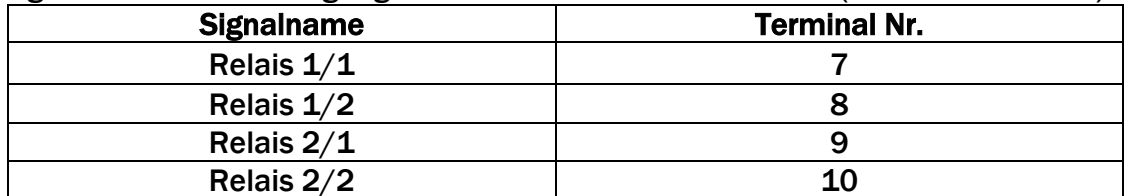

Zugriff zu den Relaisausgängen über die Kabelschraubleisten (siehe Bild 3 und 4)

# 4.8 Öffnen des Gehäuses

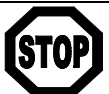

# *Gefahr*

*Bei der mit Netzspannung gespeisten Version EMGZ321.W.ACV führen einige Kontakte auf der Kabelschraubleiste eine Spannung von 85 – 264V. Achtung Lebensgefahr! Arbeiten, die ein Öffnen des Gerätes verlangen, dürfen nur von Fachpersonal ausgeführt werden. Vor dem Öffnen des Gehäuses muss in jedem Fall die Stromversorgung unterbrochen werden*.

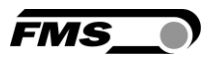

# 5 Konfiguration des Systems

Nach der Montage der Messwalze und der Verdrahtung des Verstärkers, können nun die Systemeinstellungen vorgenommen werden.

# 5.1 Genauigkeit der Anzeige

Beim Ist-Wert werden keine Dezimalwerte angezeigt. Ausnahme ist die Einheit kN. Hier wird eine Nachkommastelle angezeigt, solange der Wert unter 1'000 kN liegt. Darüber entfällt die Nachkommastelle. Falls die Auflösung z.B. in N zu gering ist, können Sie auf die Anzeige in g ausweichen.

## 5.2 Beschreibung des Bedienpanels

Bild 6: Sicht auf das Bedienpanel EMGZ321 E321005

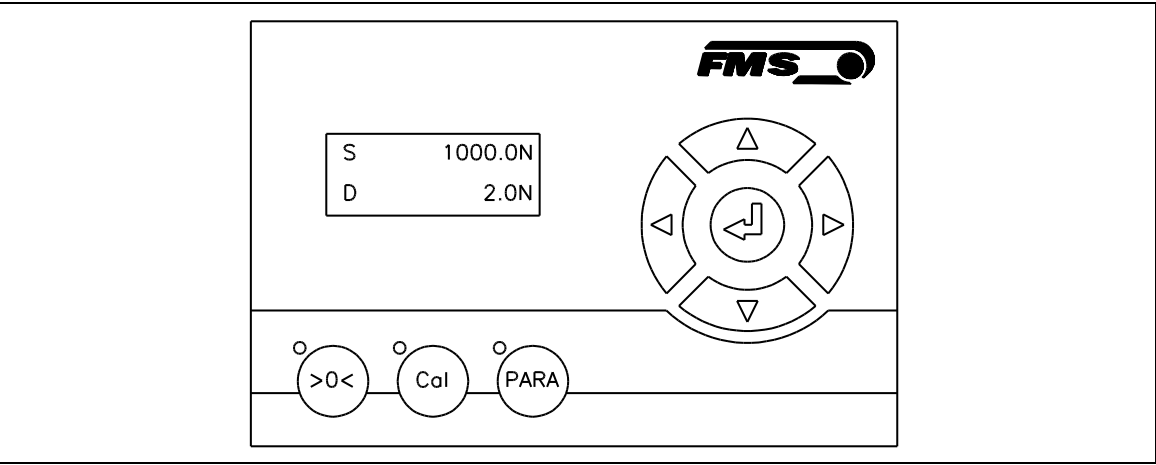

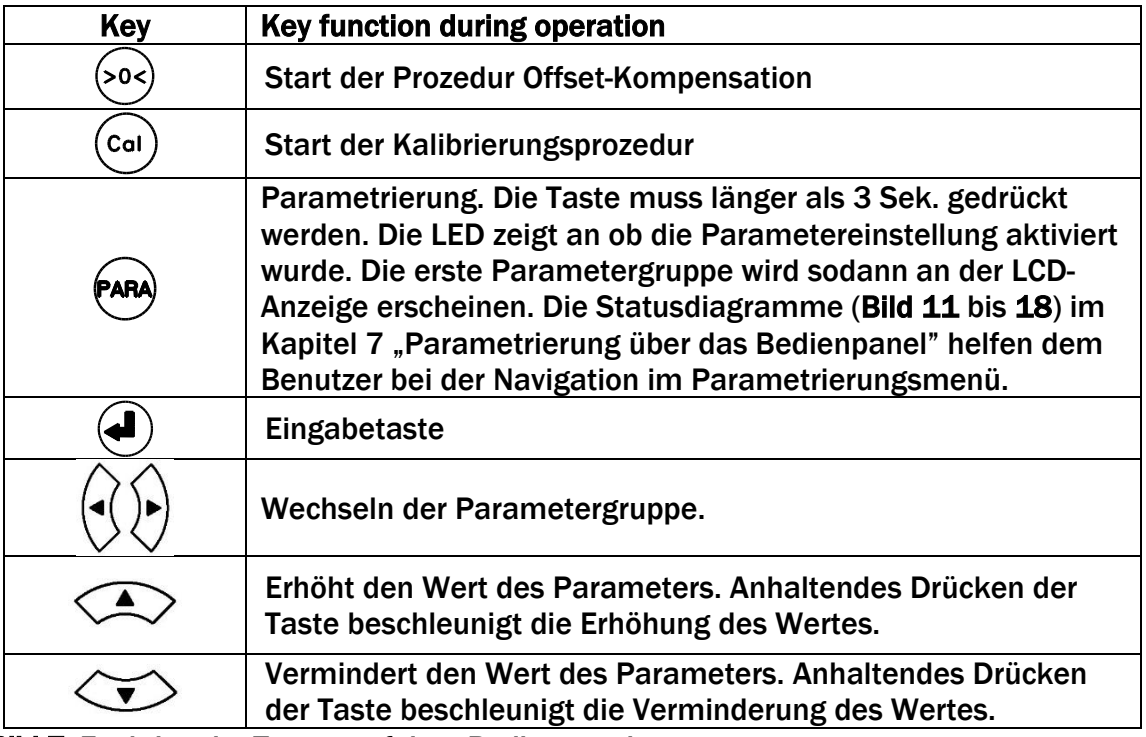

Bild 7: Funktion der Tasten auf dem Bedienpanel

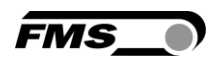

## 5.3 Richtlinien für die Parametereinstellung

Um die Systemkonfiguration zu vereinfachen, ist es ratsam vorher einige Systemparameter einzustellen:

- 1. Passwortschutz aktivieren
- 2. Sprache der Anzeige bestimmen
- 3. Masseinheitssystem festlegen

Obige Parameter werden in der 7.8 "System-Parametergruppe" geändert. Bild 17 und 18 veranschaulicht die Parametereinstellung.

#### A) Passwort einführen:

Das Passwort kann nicht geändert werden. Es ist immer 3231. Es kann aber desaktiviert oder aktiviert werden. Im letzteren Falle wird das System vor jedem Neustart des Systems und Freischalten des Parametrierungsstatus das Passwort abfragen. Wenn ein Passwortschutz erwünscht ist, sollte wie folgt verfahren werden:

- 1. PARA) Taste länger als 3 Sek. gedrückt halten bis man in den Parametrierstatus gelangt (Aufleuchten der LED über der Taste).
- 2. Die LCD-Anzeige wechselt auf  $\vert$  Verstärk  $\vert$  Mit der  $\vee$  Taste das Menü herunterblättern bis man in die "System-Parametergruppe" gelangt. Verstärk \*\*\*\*\*\*
- 3. Mit der  $\bigoplus$  Taste bestätigen. Das LCD zeigt Passwort Nein
- 4.  $\bigoplus$  Taste erneut drücken. Das LCD beginnt zu blicken und zeigt damit an, dass der Parameter nun mit der  $\textcircled{\sim}$ oder  $\textcircled{\sim}$ Taste geändert werden kann.
- 5. Um die Eingabe zu bestätigen drückt man die  $\bigoplus$  Taste.
- 6. Wenn man die Sprache der Anzeige ändern will, fährt man mit B) Sprache wechseln weiter:
- 7. Wenn man zum Betriebsstatus zurückkehren will, drückt man die  $\textcircled{\small{2}}$  Taste zwei Mal.

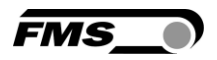

#### B) Sprache wechseln:

Die Sprache auf der Anzeige ist werksseitig auf Englisch gesetzt. Um sie zu ändern, fährt man wie flogt fort:

- 1. Mit der  $\sqrt[3]{\frac{1}{2}}$  Taste blättern bis das LCD  $\left| \frac{1}{2} \right|$  anzeigt. Language English
- 2.  $\bigoplus$  Taste drücken. Das LCD beginnt zu blicken und zeigt damit an, dass der Parameter nun mit der  $\textcircled{\sim}$ oder  $\textcircled{\sim}$ Taste geändert werden kann.
- 3. Gewünschte Sprache einstellen.
- 4. Um die Eingabe zu bestätigen die  $\bigoplus$  Taste drücken.
- 5. Wenn man die Masseinheit des Systems ändern will, fährt man mit C) Masseinheit festlegen weiter:
- 6. Wenn man zum Betriebsstatus zurückkehren will, drückt man die  $\textcircled{\small{2}}$  Taste zwei Mal.

#### C) Masseinheit festlegen:

Die Masseinheit ist werksseitig auf N (Newton) gesetzt. Um sie zu ändern, fährt man wie folgt fort:

- 1. Mit der  $\overline{a}$  Taste blättern bis das LCD  $\overline{b}$  Einheit  $\overline{b}$  anzeigt. Einheit N
- 2. Jaste drücken. Das LCD beginnt zu blicken und zeigt damit an, dass der Parameter nun mit der  $\textcircled{\frown}$ oder  $\textcircled{\frown}$ Taste geändert werden kann.
- 3. Gewünschte Einheit wählen.
- 4. Um die Eingabe zu bestätigen die  $\bigoplus$  Taste drücken.
- 5. Mit zweimaligen drücken der  $\widehat{\ll}$  Taste, kehrt man in den Betriebsstatus zurück.

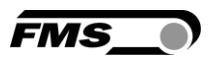

# 6 Allgemeiner Betrieb

## 6.1 Betrieb des EMGZ321 über das Bedienpanel

Der EMGZ321 kann 5 verschiedenen Betriebszuständen annehmen:

- Messbetrieb: Der Verstärker verarbeite Zugsdaten
- Wahl Anzeigewerte: Wahl der Betriebswerte auf der LCD-Anzeige
- Offset-Kompensation: Automatische Prozedur zur Kompensation der Walzen- oder Rollengewichte
- 
- Kalibrierung: Prozedur zur Berechnung des Verstärkungsfaktors
- Parametereinstellung: Ändern / Einstellen von Parameter

Der Anwender kann zwischen den verschiedenen Betriebsmodi wechseln indem er die entsprechende Taste oder Tastenkombination drückt. Eine Übersicht der verschiedenen Betriebszustände und wie man zwischen ihnen hin und her wechselt, ist in Bild 8 dargestellt.

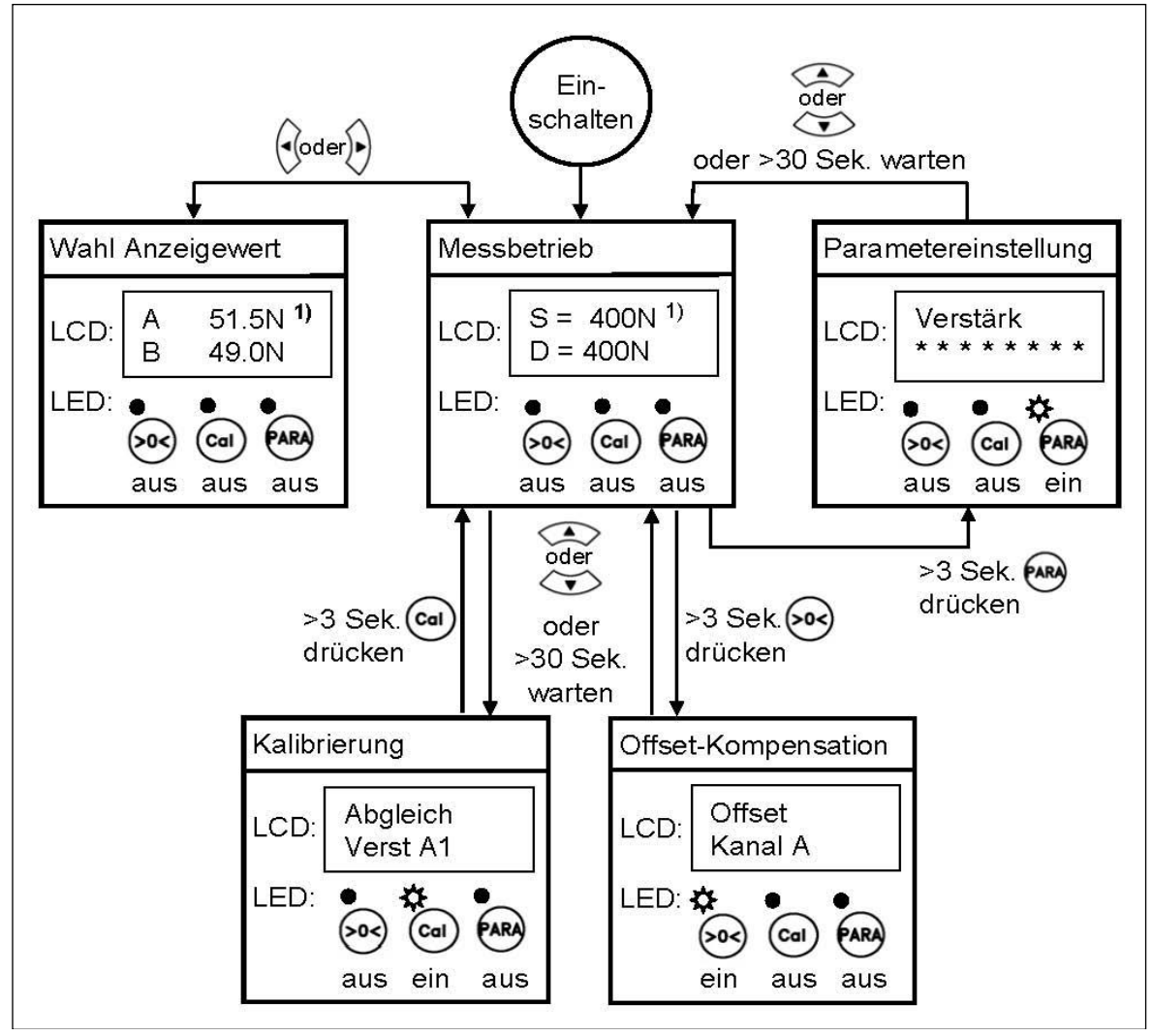

Bild 8: Betriebszustände EMGZ321 E321006d

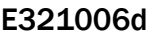

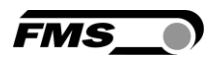

## 6.2 Wahl der Anzeigewerte

Vier Zugkraftparameter können wahlweise auf dem LCD angezeigt werden:

S = Summe der Kanäle A+B oder A = Kraft auf Kanal A D = Differenz der Kanäle **׀**A-B**׀** oder B = Kraft auf Kanal B

# 6.3 Offsetkompensation

Die Offsetkompensation dient dazu das Walzengewicht der Messrolle zu kompensieren und das System zu Nullen. Es wird immer vor der eigentlichen Kalibrierung ausgeführt. Die Messwalze darf während des Abgleichsvorganges nicht belastet werden. Für die Offsetkompensation gehe man wie folgt vor:

- $1.$   $(505)$  Taste länger als 3 Sek. gedrückt halten um in die Offset-Kompensationsprozedur zu gelangen.
- 2. Die LCD-Anzeige zeigt an

Offset Kanal A

3. Jaste drücken um die Offsetkompensation zu starten. Die Abgleichprozedur läuft automatisch ab. Auf dem Display erscheint während des Abgleichs

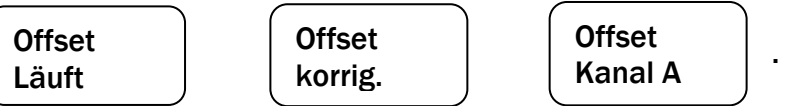

Wenn die Meldung "Offset korrig." erscheint, ist die Prozedur erfolgreich abgeschlossen und das Walzengewicht kompensiert

- 4. Mit der  $\overleftrightarrow{\mathcal{L}}$  Taste Kanal B auswählen und den Vorgang (Schritt 2 bis 3) wiederholen um den zweiten Sensor zu Nullen.
- 5. Mit der  $\widehat{\ll}$  Taste kehrt man zum Messbetrieb zurück.

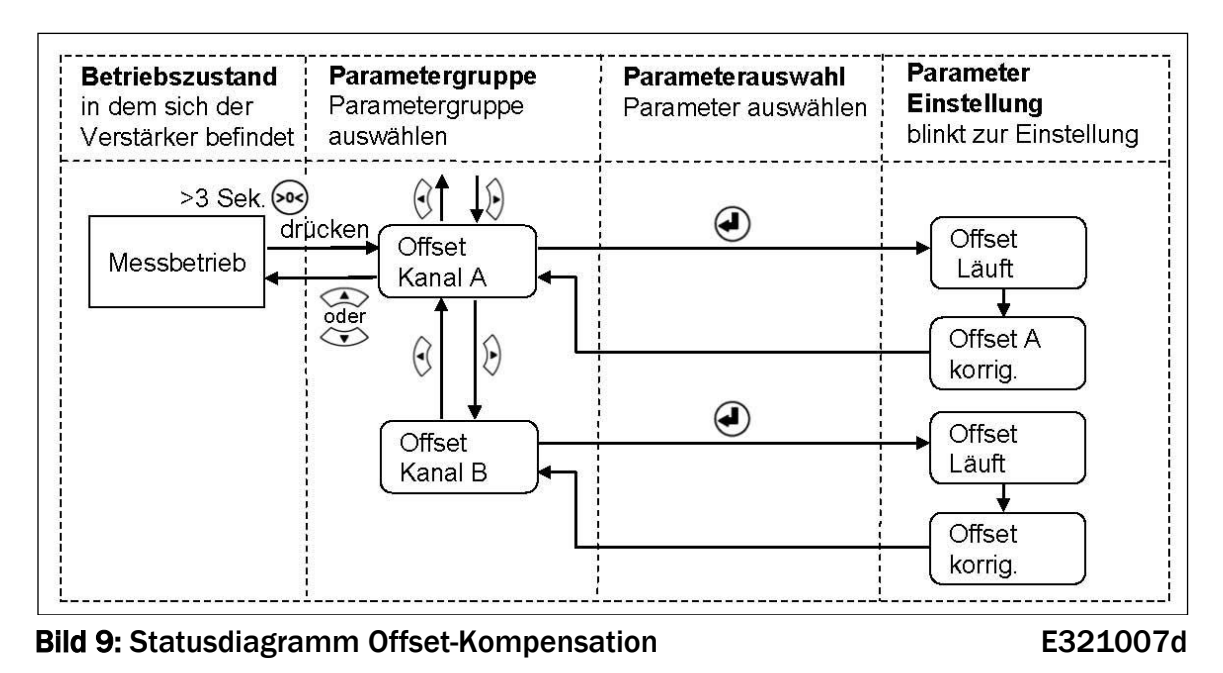

# 6.4 Methoden zur Kalibrierung

Mit der Kalibrierung stimmt man die Verstärkereinheit mit den Kraftsensoren ab. Man bestimmt den Verstärkungsfaktor (Gain). Nach der Kalibrierung entspricht die angezeigte Kraft der effektiv auf das Material wirkenden Kraft. Die hier beschriebene Kalibrierungsmethode verwendet ein definiertes Gewicht. Das Kalibrierungsverfahren mit dem Gewicht ist einfach und liefert genaue Resultate weil es den Materialverlauf nachbildet und den tatsächlichen Gegebenheiten in der Maschine Rechnung trägt. Um den Verstärkungsfaktor zu ermitteln lege man ein Seil mit einem definierten Gewicht das der Kalibrierungskraft entspricht um die Messwalze (siehe Bild 10). Das Seil muss den

genauen Materialverlauf simulieren (Umschlingungswinkel, Distanz zwischen den Walzen etc.). Die eigentliche Kalibrierprozedur wird im nachfolgenden Kapitel 6.5 erklärt.

# 6.5 Kalibrierung:

Siehe Bild 11 "Statusdiagram Abgleichprozedur Kalibrierung" um eine Übersicht über den Kalibrierungsvorgang zu erhalten.

- 1.  $\left(\begin{array}{c}$   $\left(\begin{array}{c} \text{Cat}\end{array}\right)$ Taste länger als 3 Sek. gedrückt halten um in die Kalibrierungsprozedur zu gelangt. Abgleich
- 2. Die LCD-Anzeige zeigt folgendes an: Verst. A1
- 3.  $\bigoplus$  drücken um die Nominalkraft des Kraftsensors einzugeben. Dabei blinkt der

Text | NennKr.A | um anzuzeigen, dass die Systemkraft eingegeben werde $\begin{bmatrix} 1000.0 \end{bmatrix}$  Die Nennkraft kann auf den Aufkleber des Kraftsensors abgelesen werden. NennKr.A 1000.0

- 4. Mit den Tasten  $\bigotimes$ oder  $\check{\smile}$  wird die Nennkraft eingegeben die in der Messrolle installiert ist. Wenn z.B. links und rechts ein 250 N Sensor montiert wurde, dann gibt man 250 N für Kanal A und 250N für Kanal B ein.
- 5. Die Eingabe mit der  $\bigoplus$  Taste bestätigen.
- 6. Die LCD-Anzeige zeigt z.B. folgendes an:

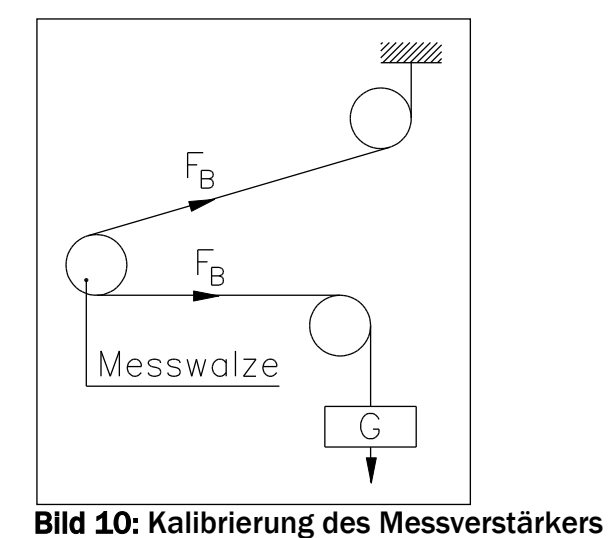

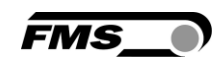

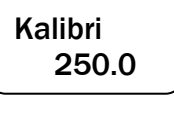

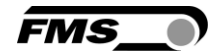

7. Das System fährt fort mit der Abfrage der Gewichtskraft. Das LCD wechselt auf

und blinkt. Kalibri. 1000.0

- 8. Die Kraft die dem Kalibrierungsgewicht entspricht mit der  $\leq$  oder  $\leq$  Taste eingeben.  $\overline{a}$
- 9. Die Eingabe mit der  $\bigoplus$  Taste bestätigen.
- 10.Es erfolgt die erfolgreiche Ausführung der Kalibrierung des Kanals A mit der Meldung  $\sqrt{\mu_{\text{white}}}\$  Das System springt wieder zurück auf die Parametergruppe. Kalibri. korrig.
- 11. Mit der  $\sqrt[n]{ }$  Taste Kanal B auswählen und den Vorgang (Schritt 3 bis 10) wiederholen um die Verstärkung des Kanals B zu bestimmen.
- 12.Es können zwei Verstärkungssätze A1/B1 und A2/B2 so bestimmt und gespeichert werden.
- 13. Mit Drücken der  $\leq$  Taste gelangt man wieder in den Betriebsstatus "Messen"

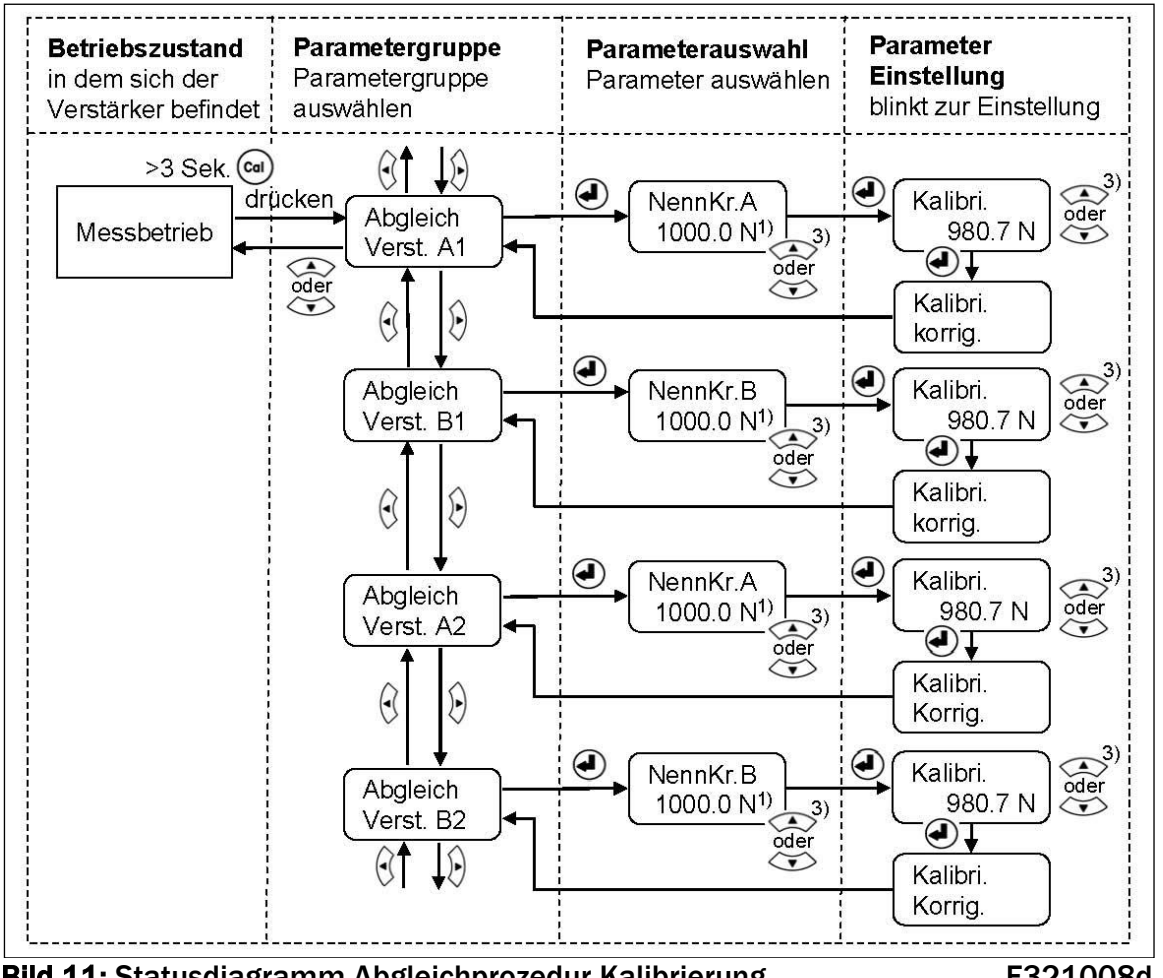

Bild 11: Statusdiagramm Abgleichprozedur Kalibrierung F321008d

<sup>1)</sup> Das LCD zeigt die Masseinheit die zuvor ausgewählt wurde.

3) Anhaltendes Tastendrücken beschleunigt die Anzeigegeschwindigkeit

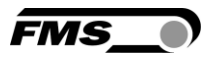

# 7 Parametrierung über das Bedienpanel

Das System ist nach der Offsetkompensation und Kalibrierung (Paragraphen 6.3 und 6.5) vorkonfiguriert. Es kann nun in Betrieb genommen werden. Weitergehende Systemoptimierungen können über den Parametersatz vorgenommen werden.

## 7.1 Generelle Anweisungen zur Parametrierung

Die Konfiguration des Verstärkers geschieht grundsätzlich über die Einstellung der einzelnen Parameter. Darüber hinaus gibt es verschiedene Abgleichprozeduren die die Konfiguration des Systems unterstützen und ermittelte Werte in die entsprechende Parameterliste ablegen. Diese Parameterliste ist in 4 Parametergruppen organisiert:

- Verstärker-Parametergruppe
- Ausgang-Parametergruppe
- Relais-Parametergruppe
- System-Parametergruppe

Der Arbeitsablauf in der Parametereinstellung ist in drei Modi eingeteilt:

- Auswahl der Parametergruppe
- Parameterwahl
- Einstellmodus (Parameter setzen oder verändern)

Die Parametereinstellung kann über die Tasten an der Bedieneinheit oder über einen Web-Browser erfolgen. Wenn die Eingabe über das Bedienpanel gemacht wird, kann der Anwender zwischen den verschiedenen Modi wechseln indem er die entsprechende Taste oder Tastenkombination drückt.

In die Parametereinstellung gelangt man über den Zustand Messbetrieb. Der Verstärker EMGZ321 zeigt während der Parametrierung nur die für die gewählte Konfiguration relevanten Parameter an. (siehe Bild 8).

## 7.2 Verstärker-Parametergruppe

Mit den zwei Abgleichprozeduren 6.3 "Offset-Kompensation" und 6.5 "Kalibrierung" können die applikationsspezifischen Parameter die zur Kalibrierung notwendig sind ermittelt werden. Die ermittelten Werte werden in der dieser Verstärker-Parametergruppe gespeichert.

### 7.3 Beschreibung der Verstärkerparameter

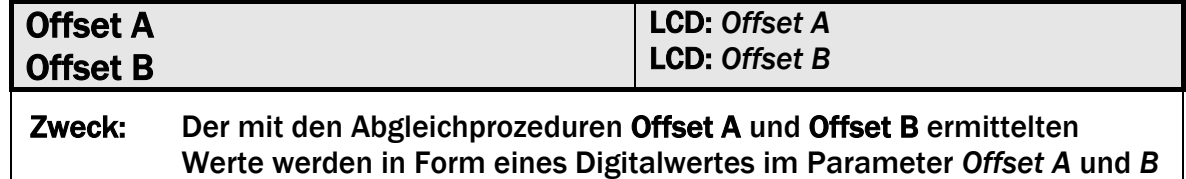

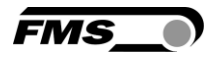

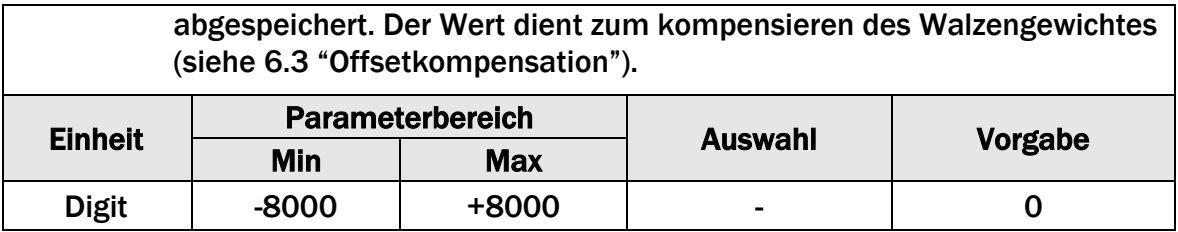

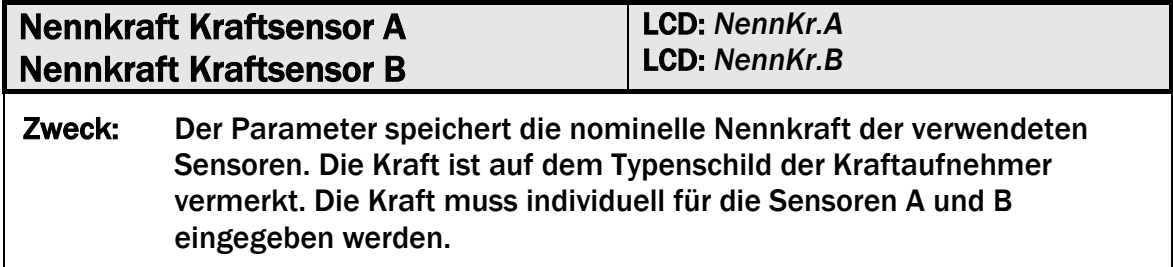

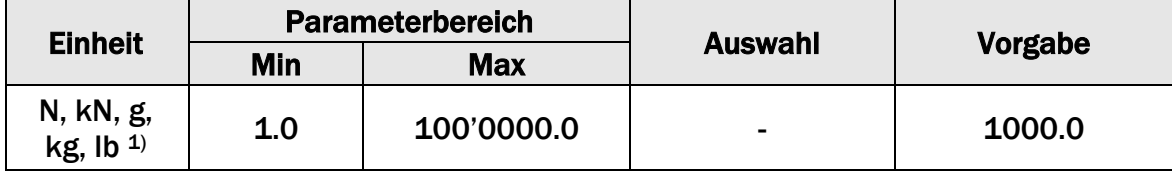

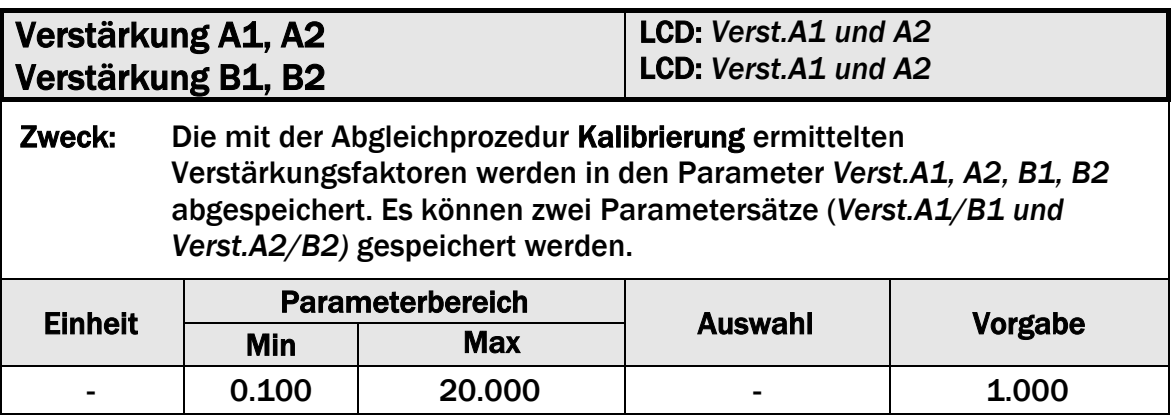

<sup>1)</sup> Das LCD zeigt die Masseinheit die zuvor ausgewählt wurde.

# 7.4 Ausgang-Parametergruppe

Die hier beschrieben Parameter werden zur Anpassung der Verstärkerausgänge auf Schnittstellen und peripheren Geräte benutzt. Es können Ausgang, Ausgangsmodus und Filterwerte für die zwei Kanäle eingegeben/verändert werden.

### 7.5 Beschreibung der Ausgangparameter

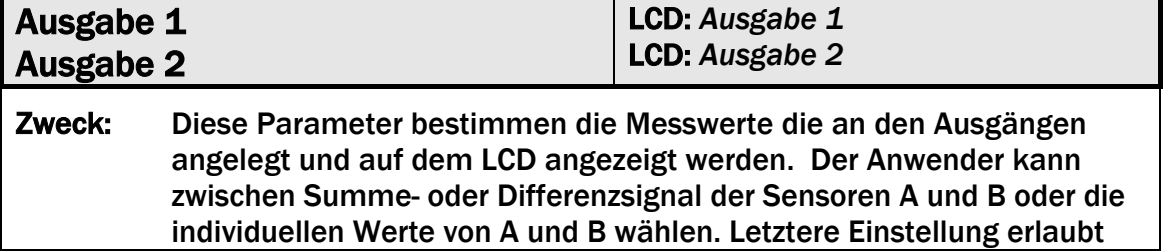

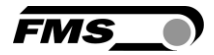

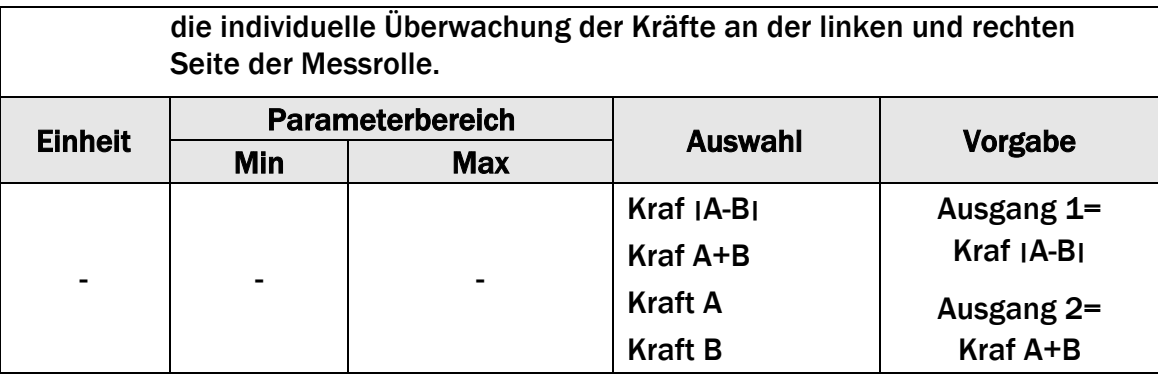

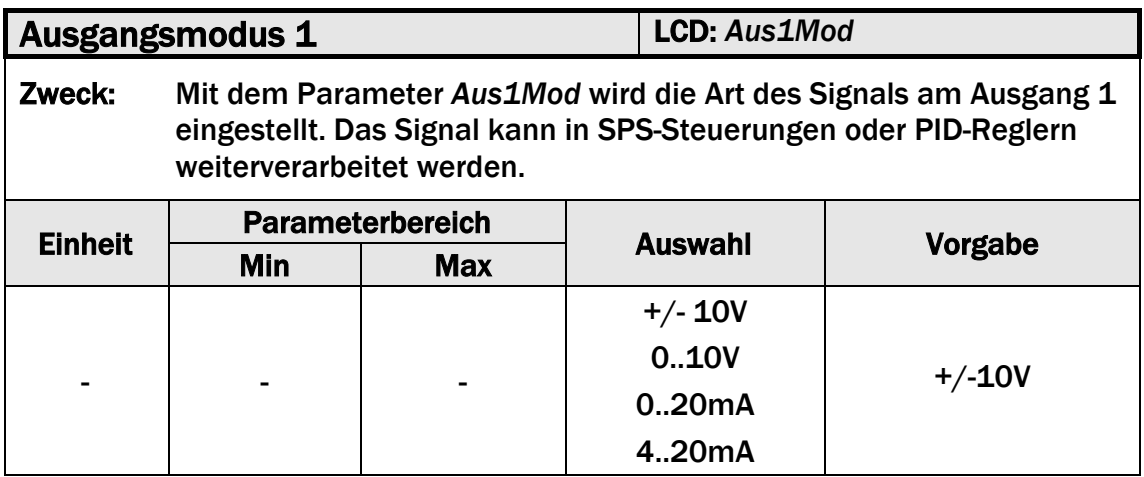

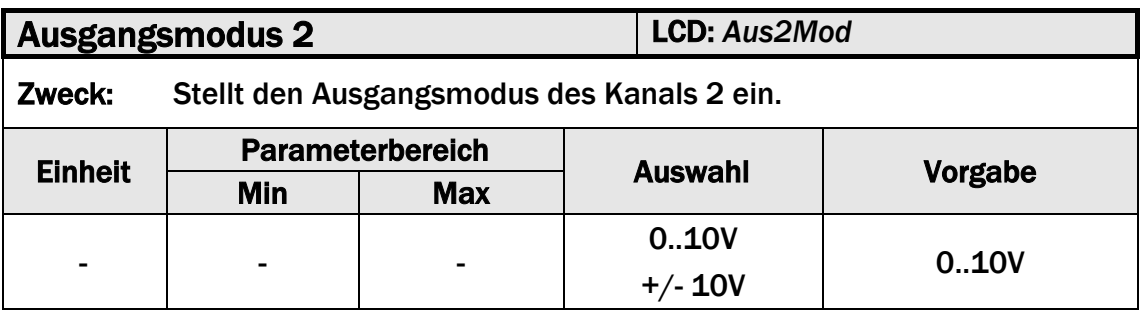

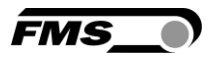

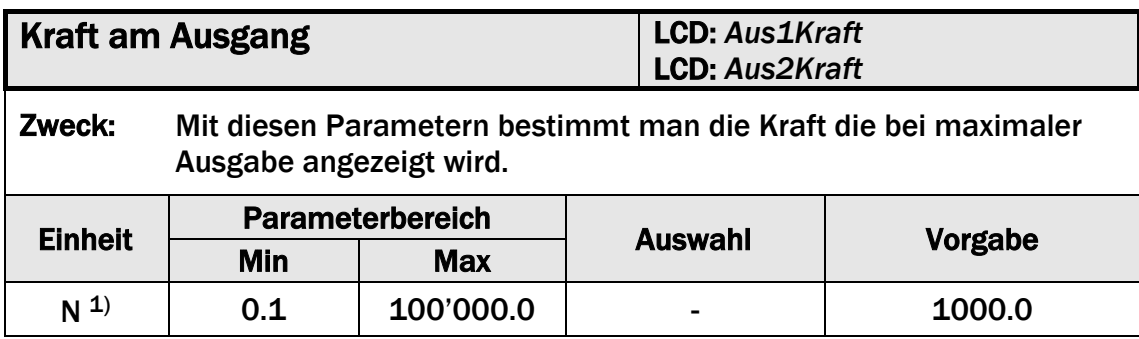

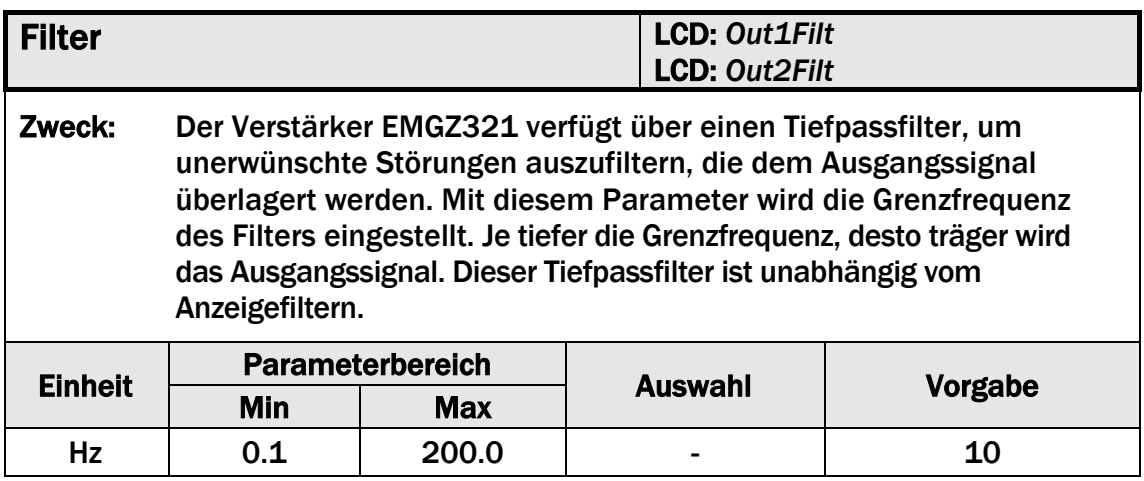

# 7.6 Relais Parametergruppe

Die zwei Relaisausgänge sind Softwaregesteuert. Sie sind elektrisch potentialfrei. Sie können individuell programmiert werden und verschiedene Grenzwertverletzungen überprüfen (siehe weitere Details 4.7 "Relaisausgänge").

## 7.7 Beschreibung der Relaisparameter

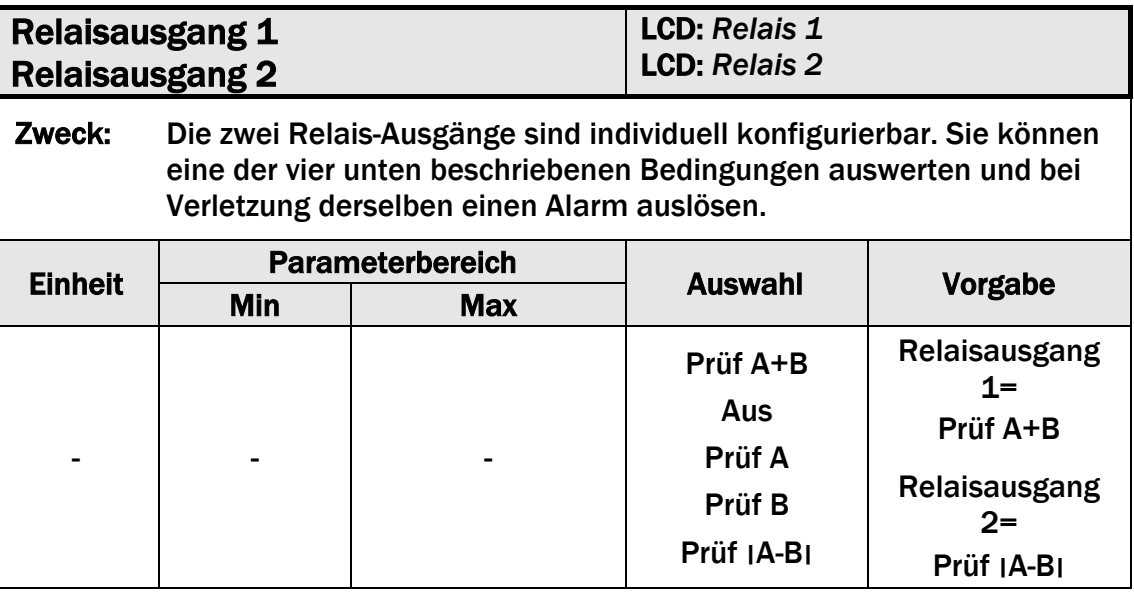

#### *Prüf A*

Aktiviere Relais, wenn der Sensor A den Grenzwert (Limite 1) verletzt.

#### *Prüf B*

Aktiviere Relais, wenn der Sensor B den Grenzwert (Limite 1) verletzt.

#### *Prüf A+B*

Aktiviere Relais, wenn die Summe (A+B) den Grenzwert verletzt.

#### *Prüf* ׀*A-B* ׀

Aktiviere Relais, wenn der Absolutwert der Differenz **׀**A-B**׀** den Grenzwert verletzt.

#### *Aus*

*Aus* desaktiviert den Relais-Ausgang. Es bleibt stets im ausgeschalteten Zustand.

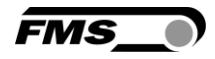

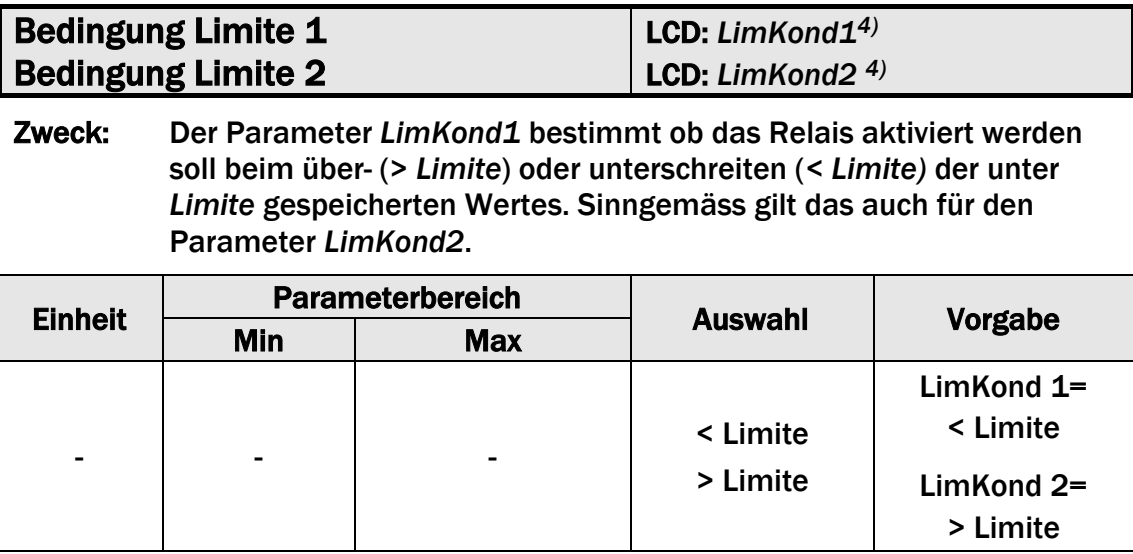

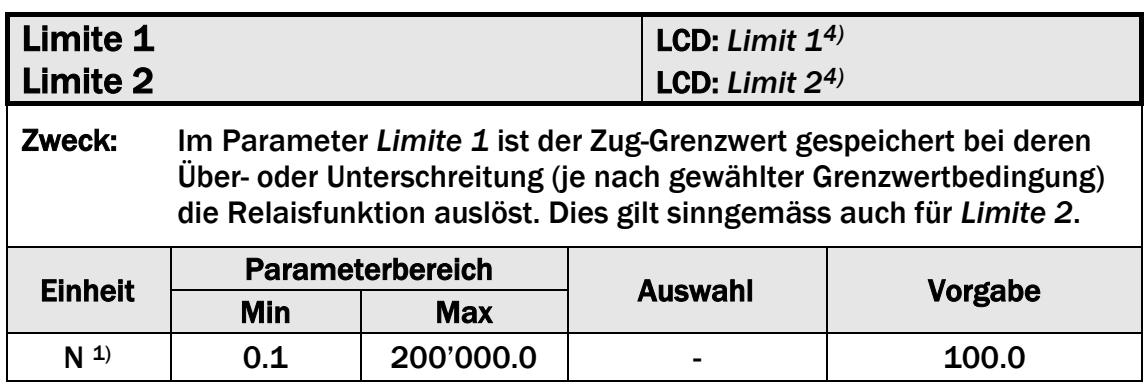

<sup>1)</sup> Das LCD zeigt die Masseinheit die zuvor ausgewählt wurde.

<sup>4)</sup> Diese Parameter werden nur angezeigt, wenn die Relais-Funktion gewählt wurde..

5) Diese Funktionen können nur einmal einem Relais zugeordnet werden. Verwendet ein der Statte ein der Statte der Statte der Statte der Statte der Statte der Statte der Statte der

Relais die Funktion bereits, steht sie für das andere nicht mehr zur Verfügung und wird

somit nicht in der Auswahl angezeigt. Die Auswahl *Aus* kann beiden Relais zugeordnet werden.

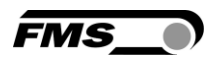

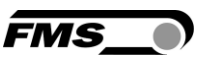

## 7.8 System-Parametergruppe

Unter der System-Parametergruppe sind allgemeine Parameter aufgeführt, die die Bedienung des Verstärkers betreffen, dessen eigentliche Messleistung aber nicht beeinflussen.

# 7.9 Beschreibung der Systemparameter

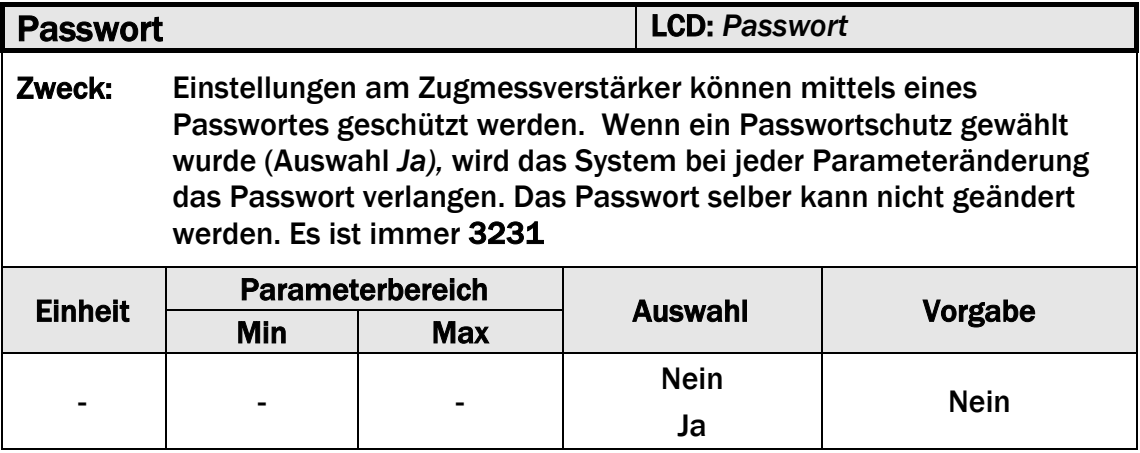

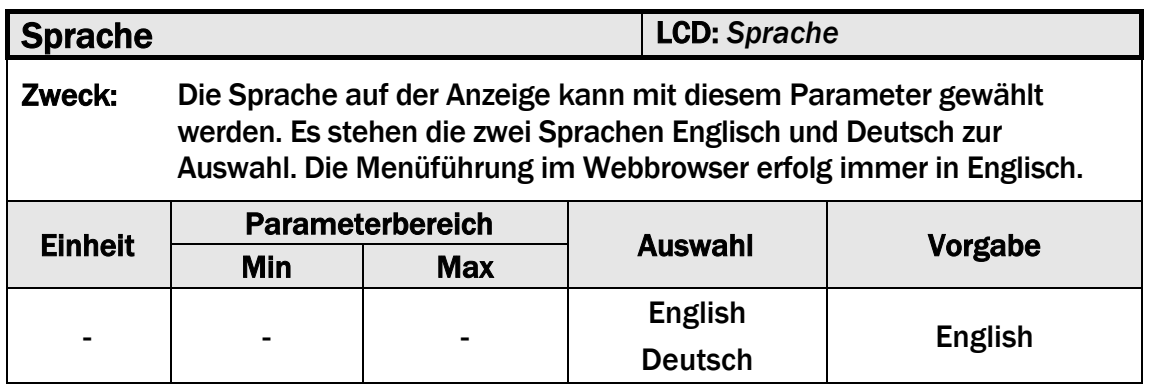

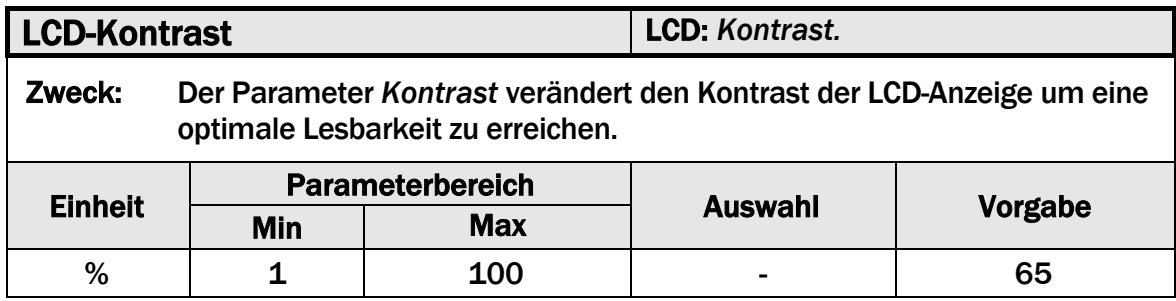

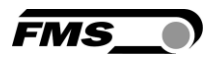

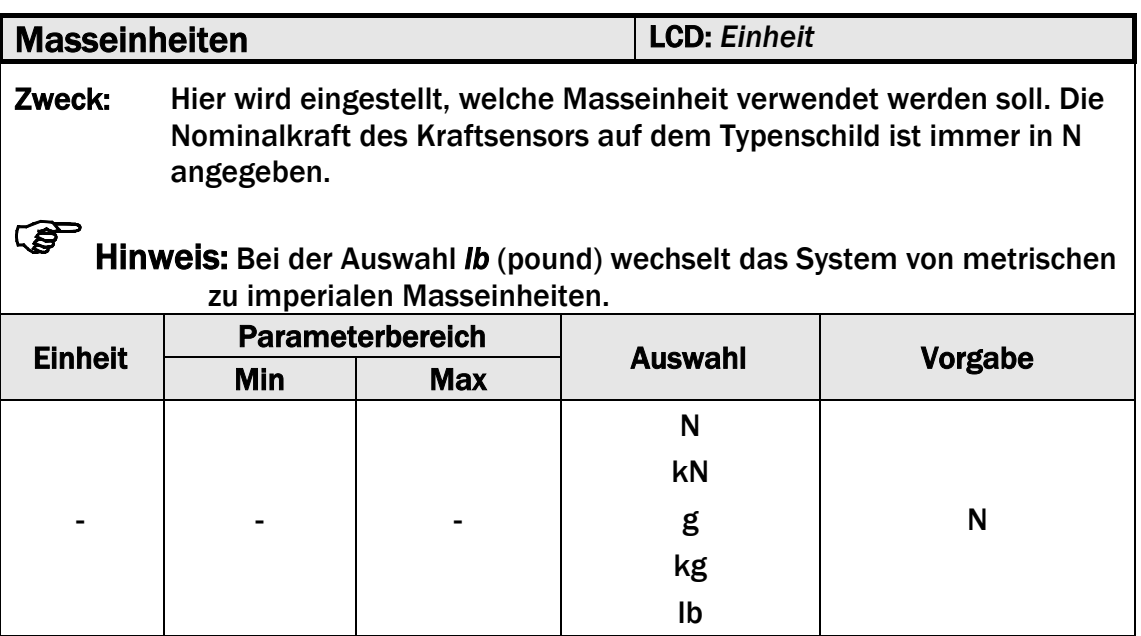

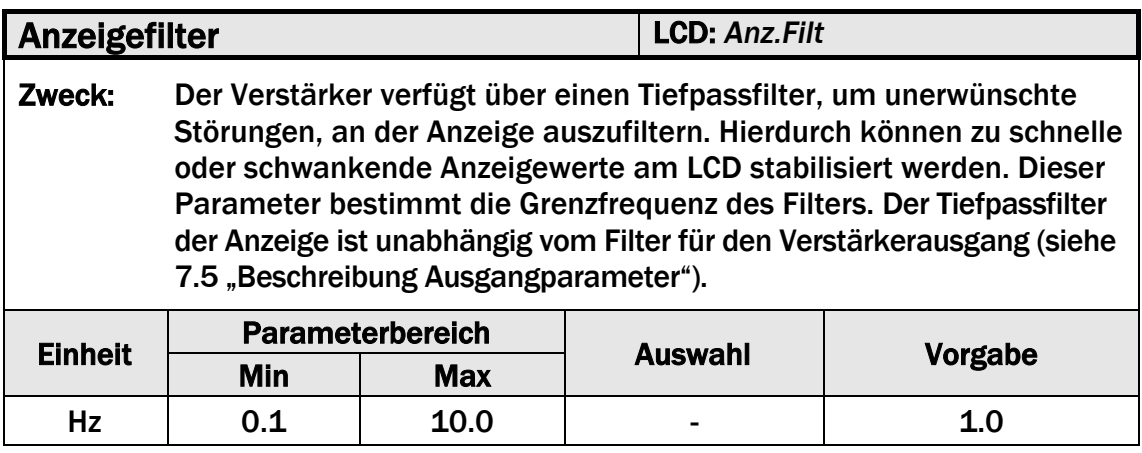

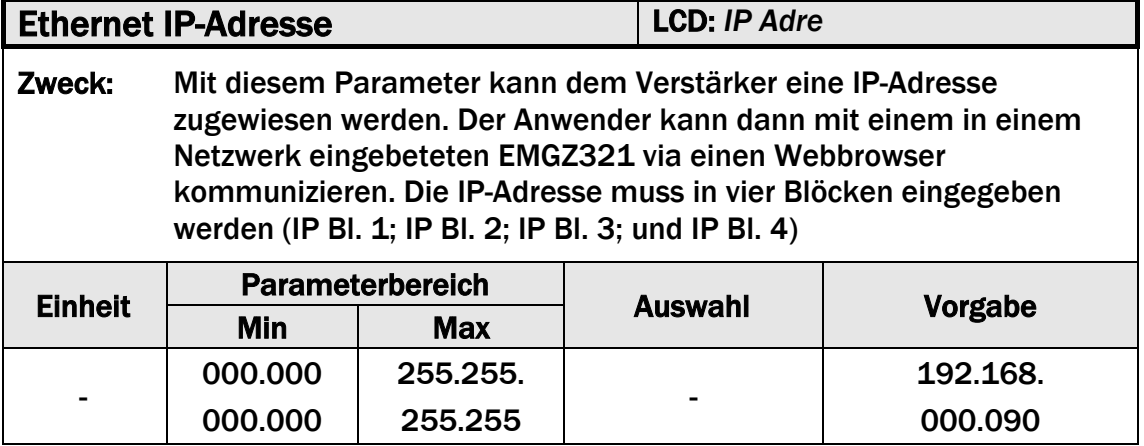

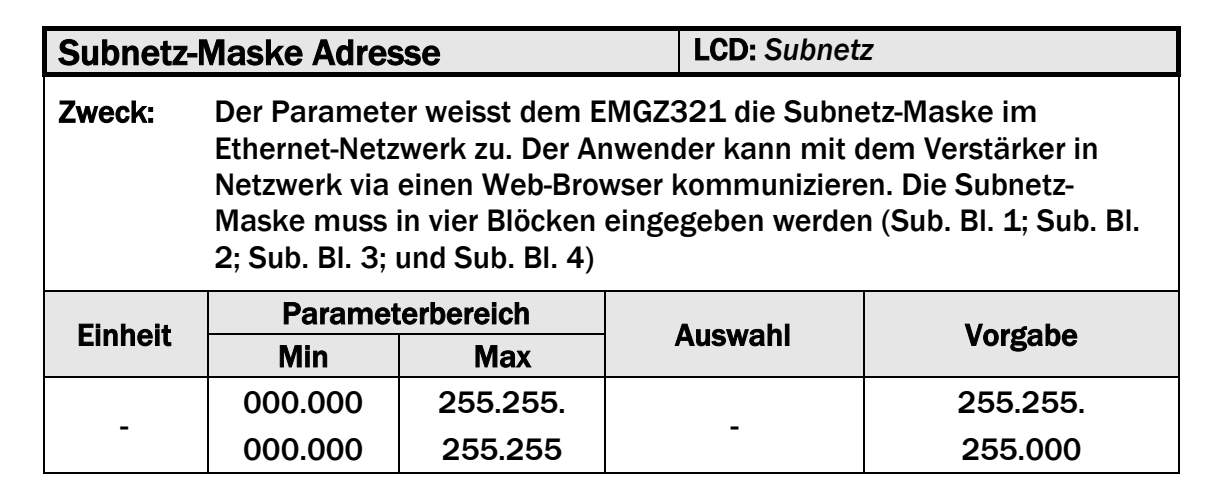

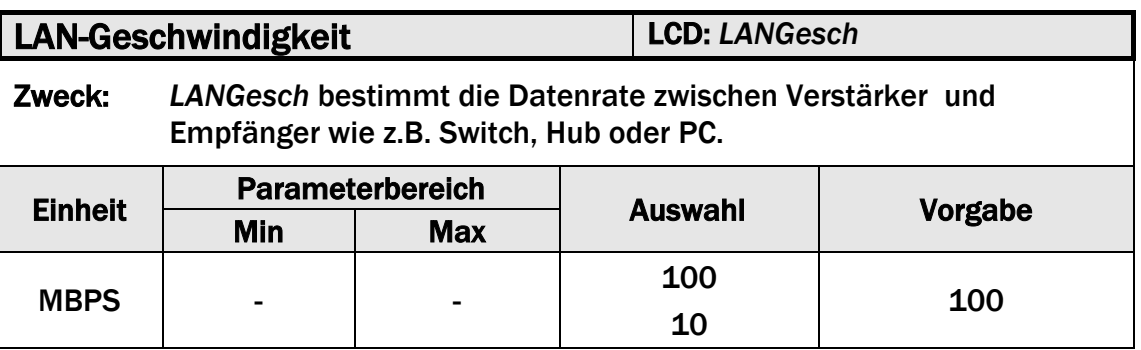

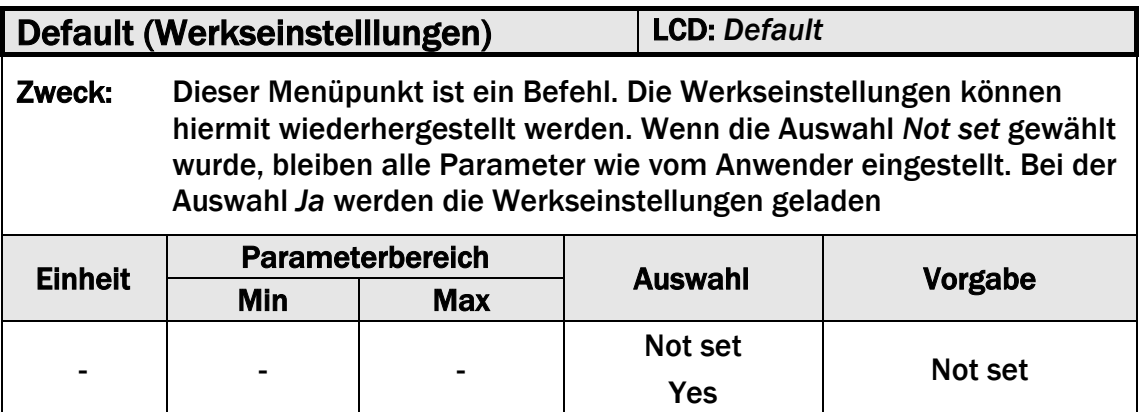

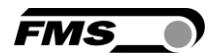

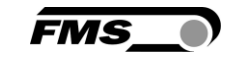

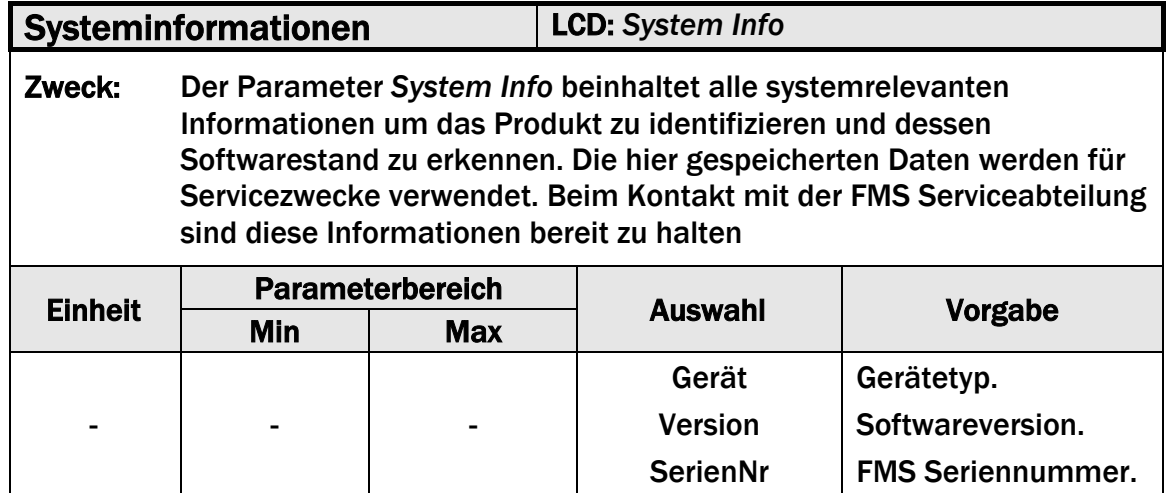

## 7.10 Werkseinstellungen

Die Werkseinstellungen des EMGZ321 können wiederhergestellt werden entweder über den Parametrierungsmodus (siehe 7.8 "System-Parametergruppe", Bild 18)

oder durch gleichzeitiges drücken der Tasten  $\circledcirc$  und  $\circledcirc$  während dem Einschalten.

# 7.11 Übersicht Parameterliste

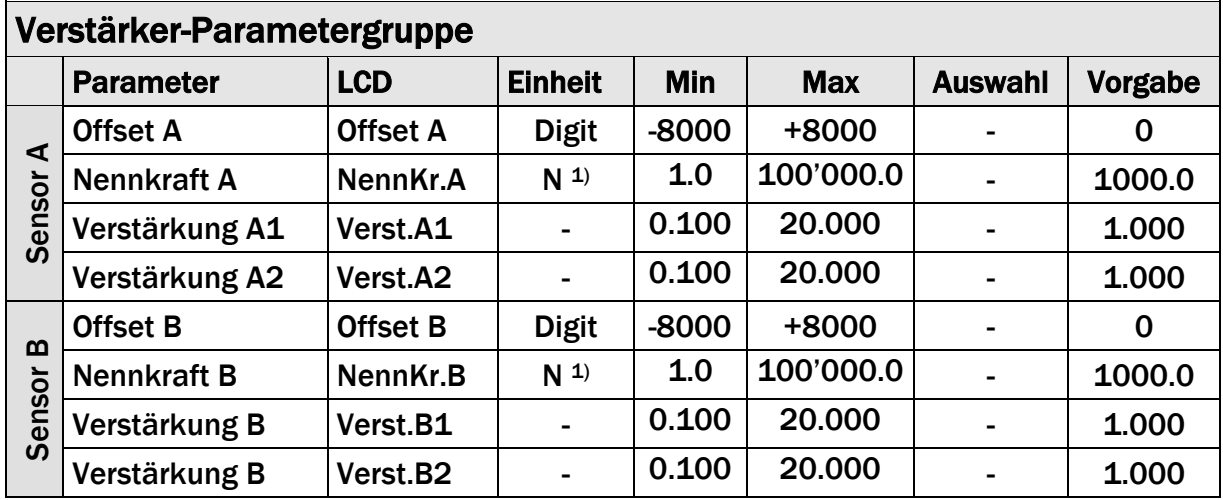

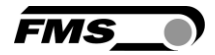

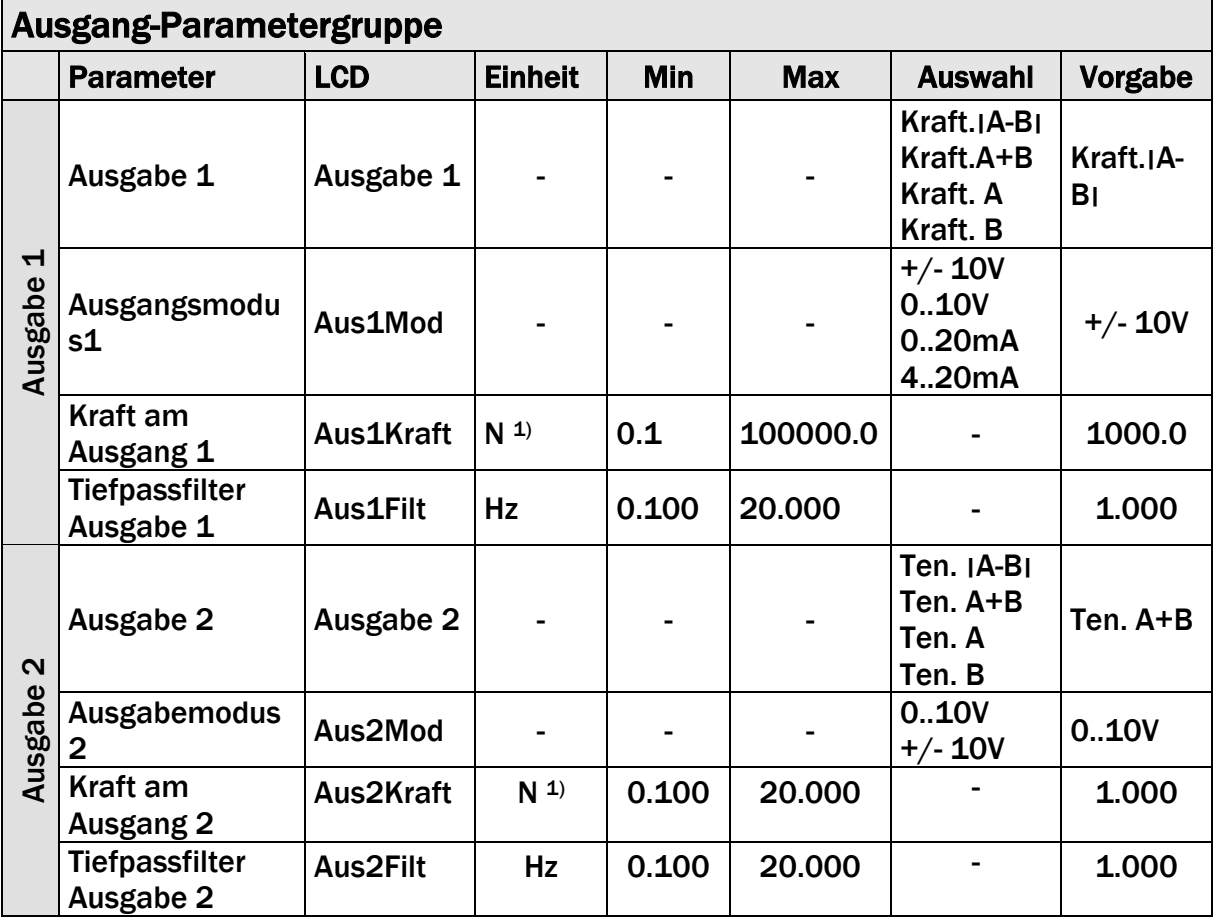

 $1)$  Das LCD zeigt die Masseinheit die zuvor ausgewählt wurde.

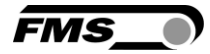

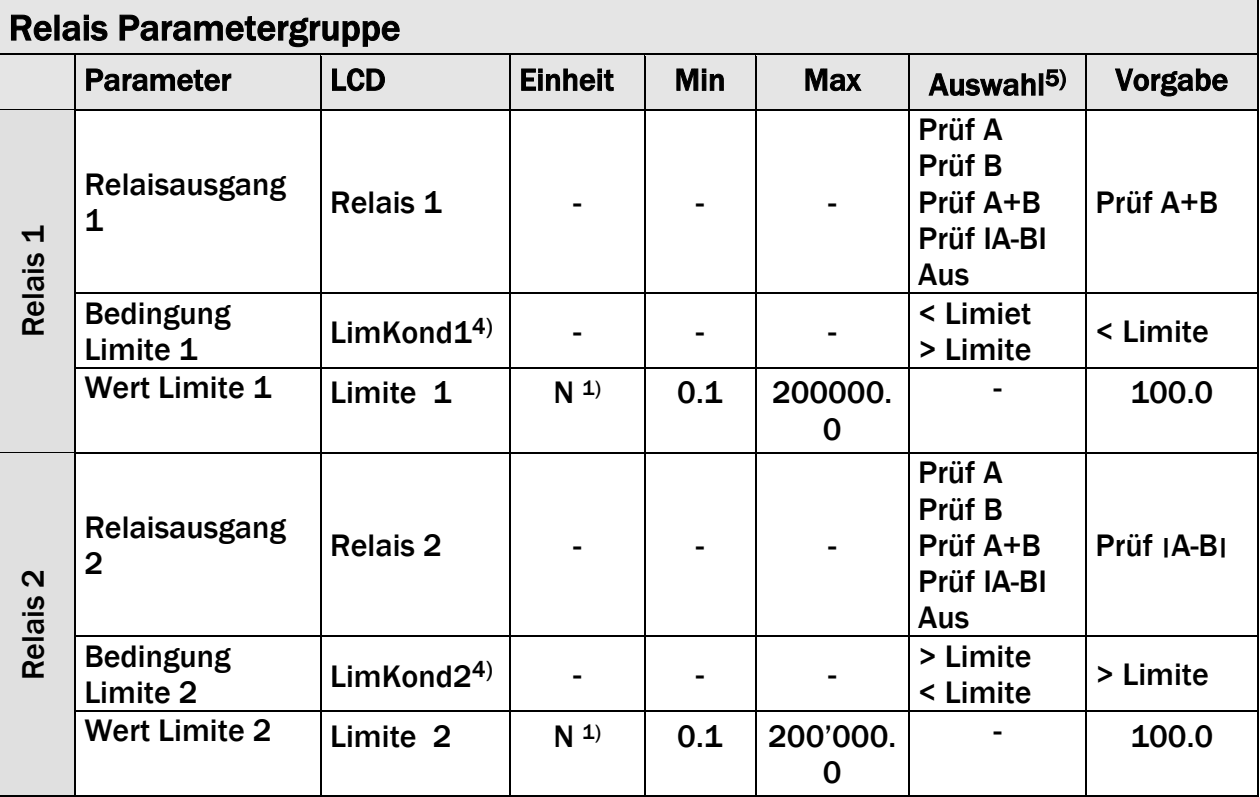

- 1) Das LCD zeigt die Masseinheit die zuvor ausgewählt wurde.
- 4) Dieser Parameter wird nur angezeigt, wenn das entsprechende Relais aktiviert wurde.
- 5) Diese Funktionen können nur einmal einem Relais zugeordnet werden. Verwendet ein Relais die Funktion bereits, steht sie für das andere nicht mehr zur Verfügung und wird somit nicht in der Auswahl angezeigt. Die Auswahl *Aus* kann beiden Relais zugeordnet werden

 $\mathbf{r}$ 

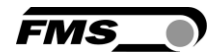

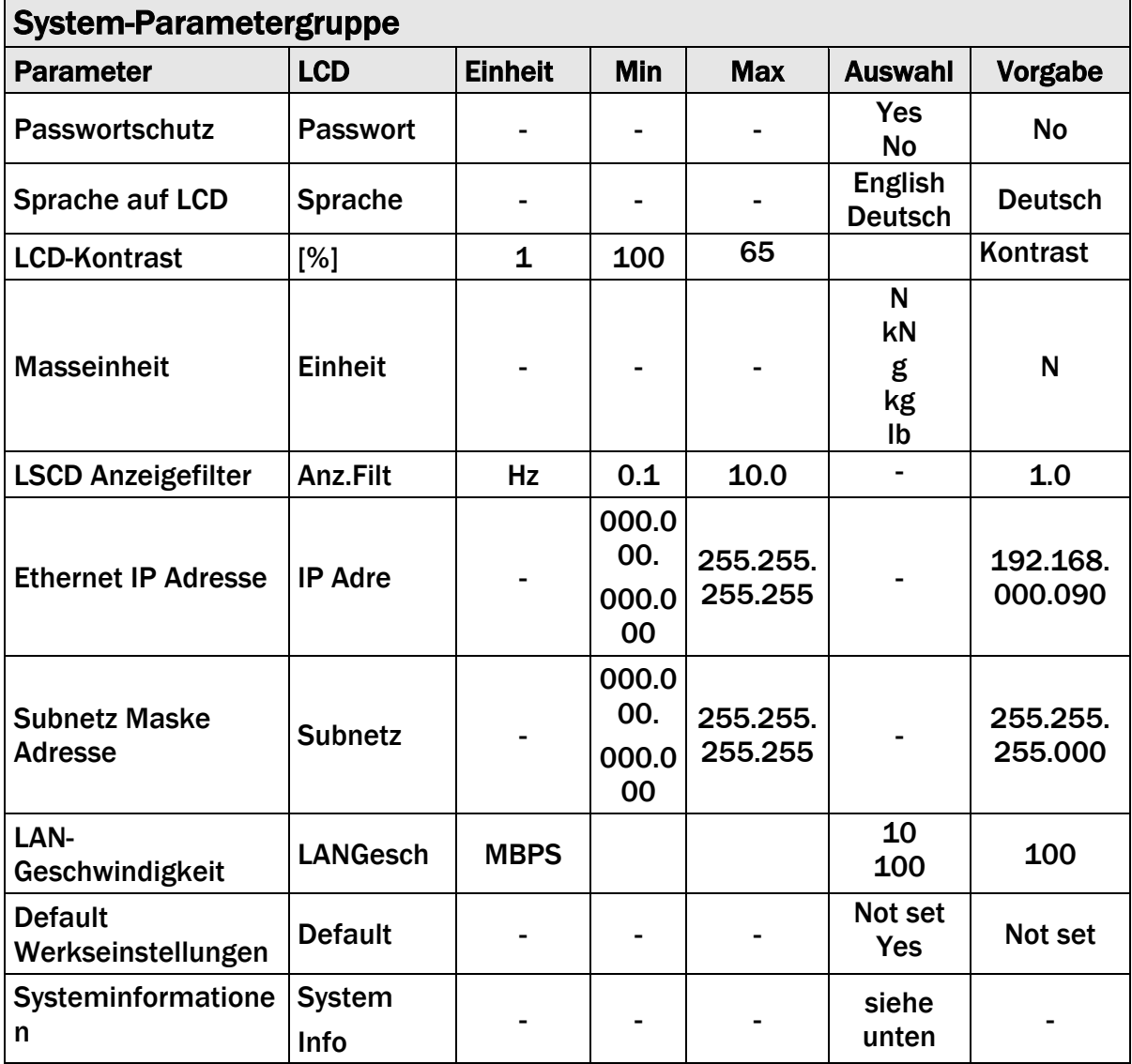

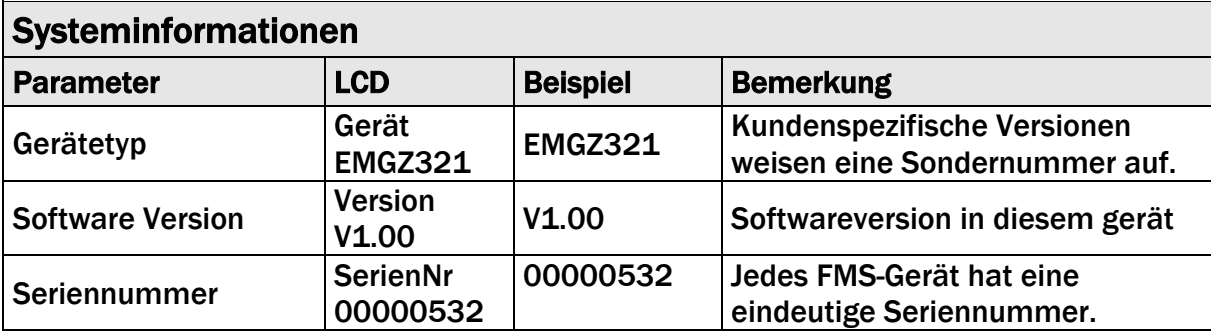

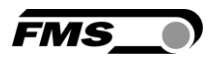

# 8 Parametrierung über einem PC

Der EMGZ321 Zugmessverstärker kann in einem Ethernet Netzwerk eingebunden werden und über einen Web-Browser (Internet Explorer 7) parametriert werden. Die Geräte haben eine statische IP-Adresse die über das Bedienpanel eingestellt werden kann. Die IP-Adresse wird nicht automatisch über DHCP bezogen.

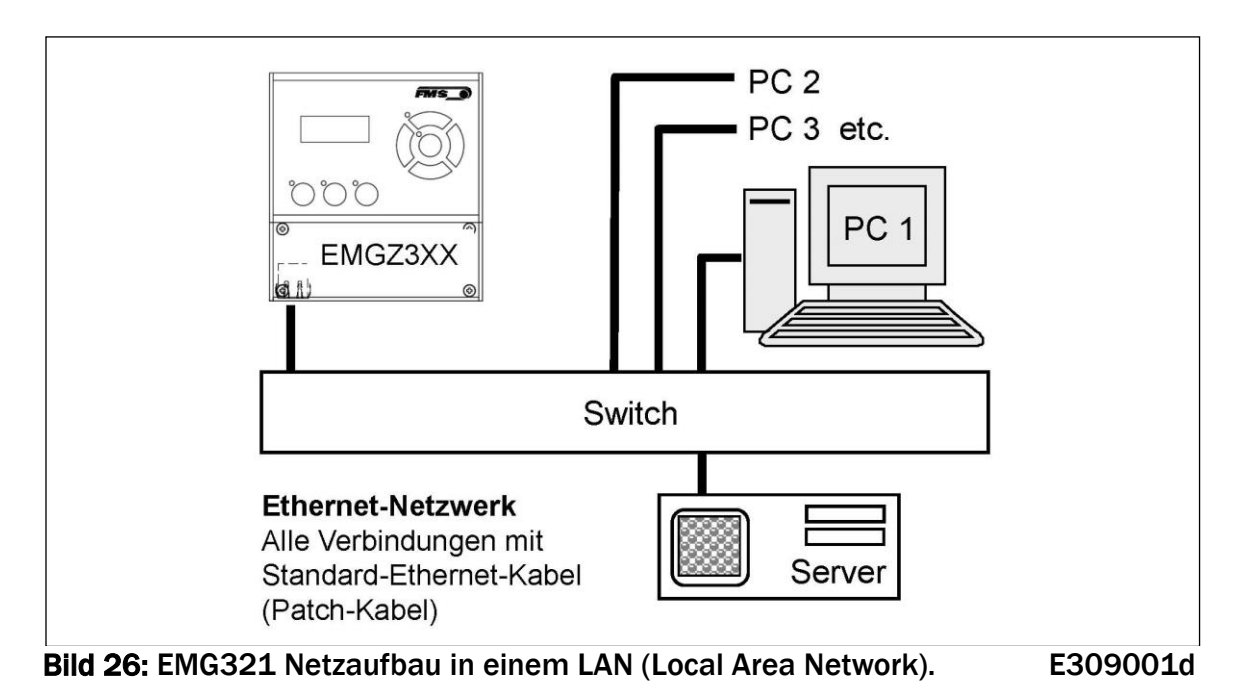

Die Parametrierung ist auch mit einem Desktop- oder Laptop-Computer über eine Peer-to-Peer-Verbindung möglich (siehe Kapitel 8.2)

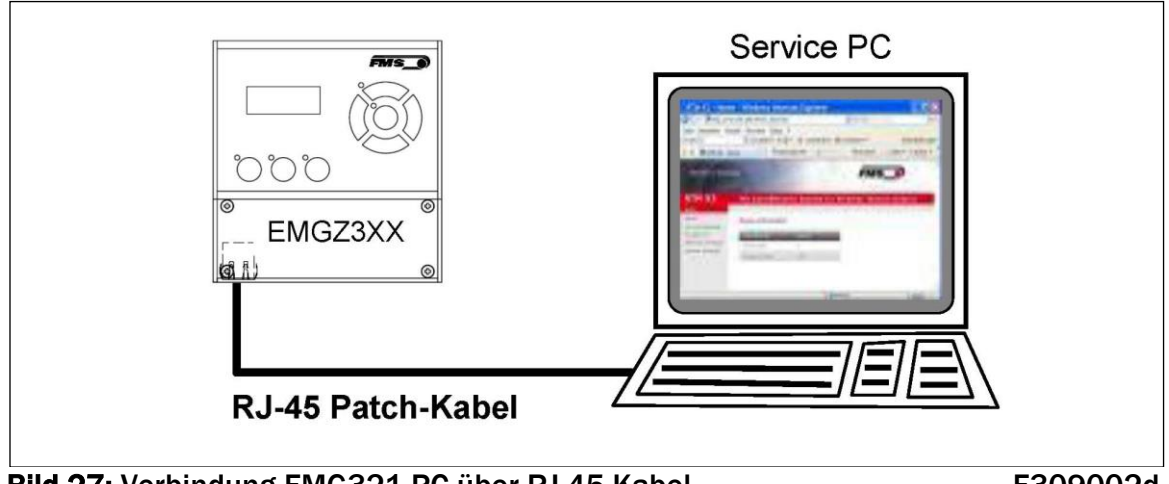

Bild 27: Verbindung EMG321-PC über RJ-45-Kabel. E309002d

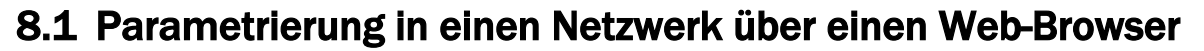

Um den EMGZ321 in ihre Ethernetumgebung einzubeten, kontaktieren Sie bitte Ihren IT-Systemadministrator. Stellen Sie sicher, dass der Verstärker EMGZ321 eine IP-Adresse in einem statischen Block (nicht von Server) zugewiesen wurde. Ist der Verstärker einmal im Netzwerk integriert, kann auf ihn mit der zugewiesenen Netzwerkadresse z.B. http://192.168.000.090 zugegriffen werden. Folgender Bildschirm (Bild 23, Startseite) erscheint nach der Verbindungsaufnahme:

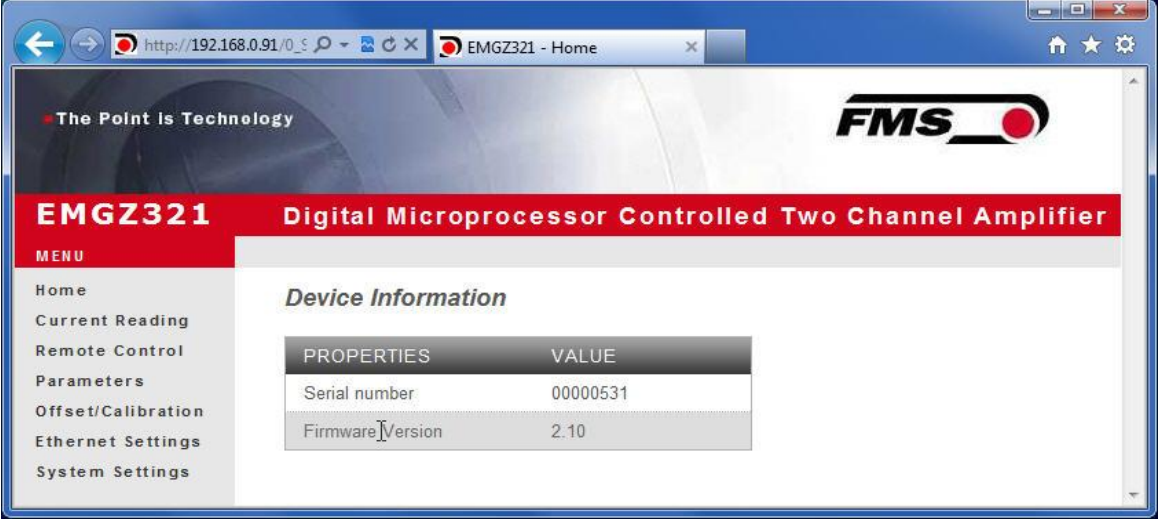

Bild 23: Seriennummer und Geräteinformationen E309006e

**FMS** 

#### ເອັ *Hinweis*

*Der Verstärker EMGZ321 kann über die Ethernetschnittstelle betrieben oder vollständig Parametriert werden. Die Taskleiste auf der linken Seite des Bildschirms erlaubt Ihnen das Navigieren im Menü.* 

|                                  | http://192.168.0.91/6 S Q - 2 C X D EMGZ321 - Current Reading X | $\mathbf{x}$<br>وادارهم<br>←★☆ |                                                         |
|----------------------------------|-----------------------------------------------------------------|--------------------------------|---------------------------------------------------------|
| <b>The Point is Technology</b>   |                                                                 |                                | <b>FMS</b> <sub>0</sub>                                 |
| <b>EMGZ321</b><br><b>MENU</b>    |                                                                 |                                | Digital Microprocessor Controlled Two Channel Amplifier |
| Home<br><b>Current Reading</b>   | <b>Current Reading</b>                                          |                                |                                                         |
| <b>Remote Control</b>            | <b>PROPERTIES</b>                                               | VALUE                          |                                                         |
| Parameters<br>Offset/Calibration | Tension A + B                                                   | 1071 N                         |                                                         |
| <b>Ethernet Settings</b>         | Tension A - B                                                   | 943 N                          |                                                         |
| System Settings                  | <b>Tension A</b>                                                | 1007 N                         |                                                         |
|                                  | Tension B                                                       | 64 N                           |                                                         |

Bild 24: Aktuelle Anzeige der Messwerte Current Reading

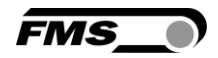

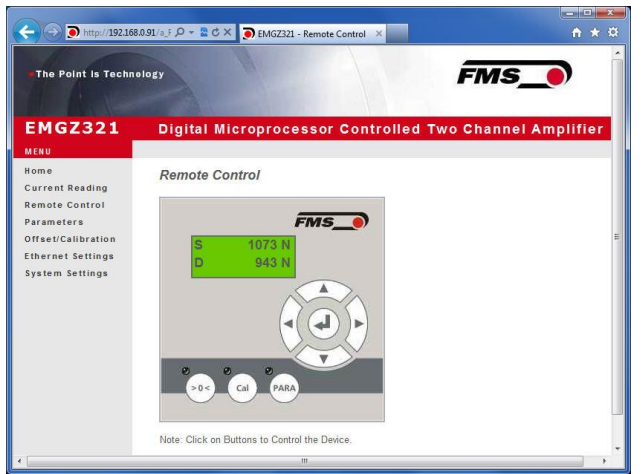

Bild 25: Bedienpanel mit Fernsteuerfunktion für den Ethernet-Betrieb Remote Control

# *Hinweis*

*Ein Mausklick auf die gewünschte Taste im Bedienpanel löst die Funktion aus.* 

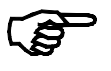

5

### *Hinweis*

*Im nächstfolgendem Bildschirm können die Parameter geändert werden in dem man den gewünschten Wert überschreibt. Im Tastenfeld "Save Changes" speichert man die Änderung.* 

|                                                 |                             |                                                                | <b>FMS</b>     |                   |
|-------------------------------------------------|-----------------------------|----------------------------------------------------------------|----------------|-------------------|
| <b>EMGZ321</b>                                  |                             | <b>Digital Microprocessor Controlled Two Channel Amplifier</b> |                |                   |
| MENU                                            |                             |                                                                |                |                   |
| Home                                            | Parameters                  |                                                                |                |                   |
| <b>Current Reading</b><br><b>Remote Control</b> |                             | AMPLIFIER GROUP                                                |                |                   |
| Parameters                                      | <b>PROPERTIES</b>           | <b>VALUE</b>                                                   |                | <b>OPERATIONS</b> |
| <b>Offset/Calibration</b>                       | Sensor A - Offset           | D.                                                             | Digit          | Save Changes      |
| <b>Ethernet Settings</b><br>System Settings     | Sensor A - Nominal Force    | 1000.0                                                         | N.             |                   |
|                                                 | Sensor A - Gain 1           | 1.000                                                          |                |                   |
|                                                 | Sensor A - Gain 2           | 1,000                                                          |                |                   |
|                                                 | Sensor B - Offset           | b                                                              | Digit          |                   |
|                                                 | Sensor B - Nominal Force    | 1000.0                                                         | N              |                   |
|                                                 | Sensor B - Gain 1           | 1.000                                                          |                |                   |
|                                                 | Sensor B - Gain 2           | 1.000                                                          |                |                   |
|                                                 | <b>PROPERTIES</b>           | VALUE.                                                         |                |                   |
|                                                 | Output 1 - Sensor Selection | Tension A - B                                                  | ٠              |                   |
|                                                 | Output 1 - Mode             | $+4.10V$                                                       | ۰              |                   |
|                                                 | Output 1 - Tension          | 1000.0                                                         | $\overline{R}$ |                   |
|                                                 | Output 1 - Filter           | 10.0                                                           | Hz             |                   |
|                                                 | Output 2 - Sensor Selection | Tension $A + B$                                                | ٠              |                   |
|                                                 | Output 2 - Mode             | 0.10V                                                          | ÷              |                   |
|                                                 | Output 2 - Tension          | 1000.0                                                         | N              |                   |
|                                                 | Output 2 - Filter           | 10.0                                                           | Hz             |                   |
|                                                 |                             | RELAY GROUP                                                    |                |                   |
|                                                 | <b>PROPERTIES</b>           | VALUE.                                                         |                |                   |
|                                                 | Relay 1 - Function          | Check Tension A + B                                            | ۰              |                   |
|                                                 | Relay 1 - Limit Condition   | Tension < Limit                                                | ٠              |                   |
|                                                 | Relay 1 - Tension Limit     | 100.0                                                          | N              |                   |
|                                                 | Relay 2 - Function          | Check Absolute Value Tension A - B                             | ٠              |                   |
|                                                 | Relay 2 - Limit Condition   | Tension > Limit                                                | ٠              |                   |

Bild 26: Parametereinstellung **Parameters** Parameters

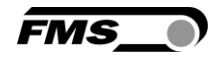

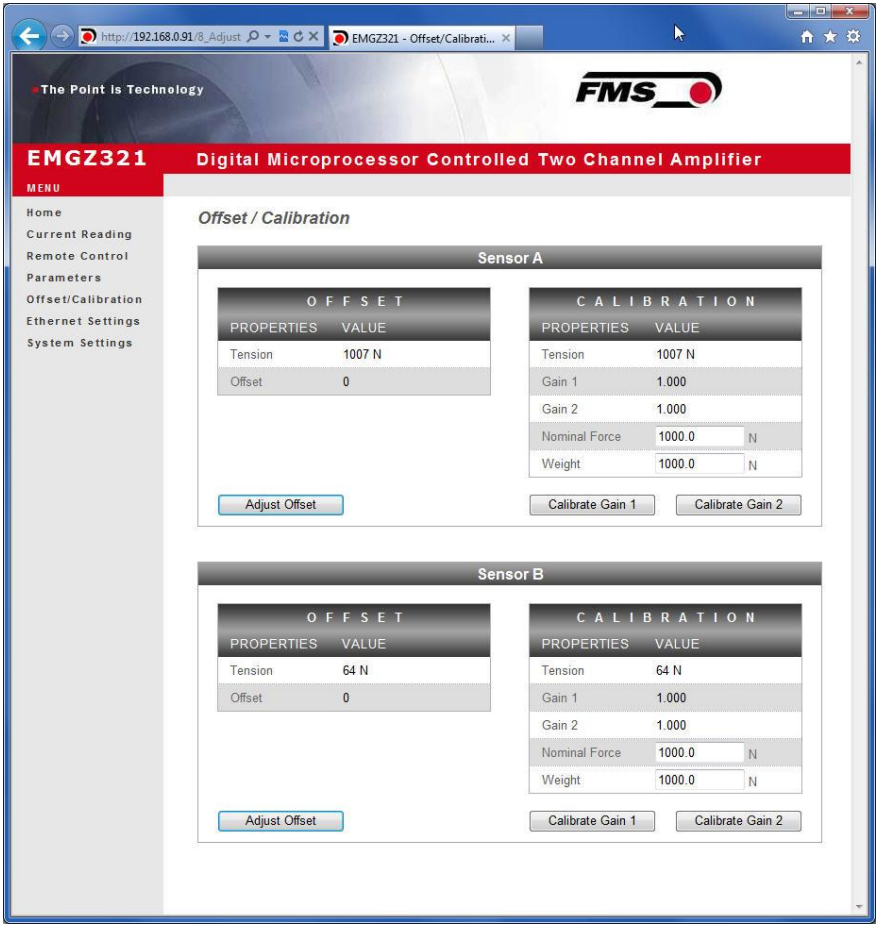

Bild 27: Offset-Kompensation und Kalibrierung über den Webbrowser Offset/Cal

|                                                                   | ● http://192.168.0.91/2」D - 図 C X           | EMGZ321 - Ethernet Settings                                                                                                    | $\sim$ $\sim$<br>☆★☆ |
|-------------------------------------------------------------------|---------------------------------------------|----------------------------------------------------------------------------------------------------|----------------------|
| The Point is Technology                                           |                                             |                                                                                                    | <b>FMS_0</b>         |
| EMGZ321                                                           |                                             | <b>Digital Microprocessor Controlled Two Channel Amplifier</b>                                                                                                    |                      |
| <b>MENU</b><br>Home<br><b>Current Reading</b>                     | <b>Ethernet Settings</b>                    |                                                                                                    |                      |
| <b>Remote Control</b>                                             | <b>PROPERTIES</b>                           | VALUE                                                                                                    |                      |
| Parameters                                                        | MAC address                                 | 00-1f-88-00-02-13                                                                                                    |                      |
| Offset/Calibration<br><b>Ethernet Settings</b><br>System Settings | Device IP address                           | 192.168.0.90                                                                                                    |                      |
|                                                                   | Subnet mask                                 | 255.255.255.0                                                                                                    |                      |
|                                                                   | Ethernet speed                              | 10M O<br>100M <sup>o</sup>                                                                                                    |                      |
|                                                                   | Save Changes<br>render a device unreachable | Note: Saving of new settings causes an immediate reset and must be validated within a period of 3<br>minutes otherwise the original settings will be returned. This ensures that invalid settings do not |                      |

Bild 28: Ethernet-Einstellungen

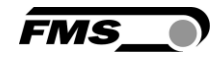

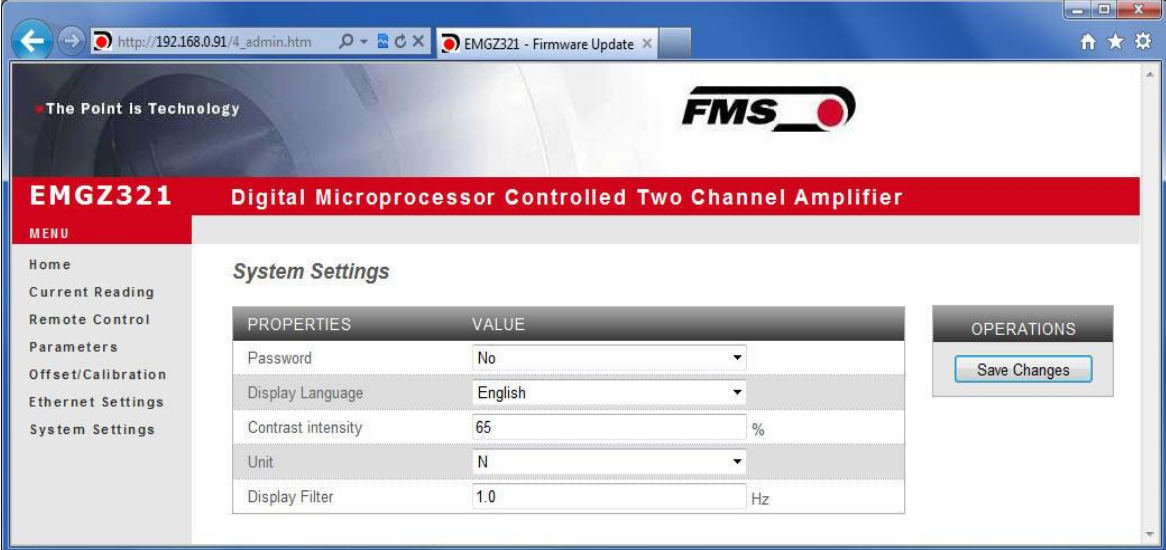

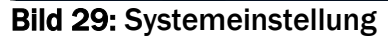

# 8.2 Verbindung des EMGZ321-Verstärkers mit einem PC

Die Parametereinstellungen können auch mit einem PC oder Laptop direkt an den EMGZ321Verstärker vorgenommen werden. Dabei wird der PC über eine Peer-to-Peer-Verbindung mit dem Verstärker verbunden.

Dieser Absatz behandelt die Konfiguration eines-Computers um mit einem EMGZ321 Verstärker zu kommunizieren.

Einstellungen in Microsoft Windows 7:

- 1. PC und EMGZ321 mit einem RJ-45 Patch-Kabel verbinden
- 2. PC und EMGZ321 starten
- 3. Um den EMGZ321-Verstärker zu erkennen, muss Ihr PC mit einer statischen IP-Adresse konfiguriert werden. Mausklick auf dem Startknopf Ihres PC (linke untere Ecke an Ihren Bildschirm)
- 4. Klicken Sie auf Systemsteuerung
- 5. Doppel-Klick auf LAN-Verbindungen

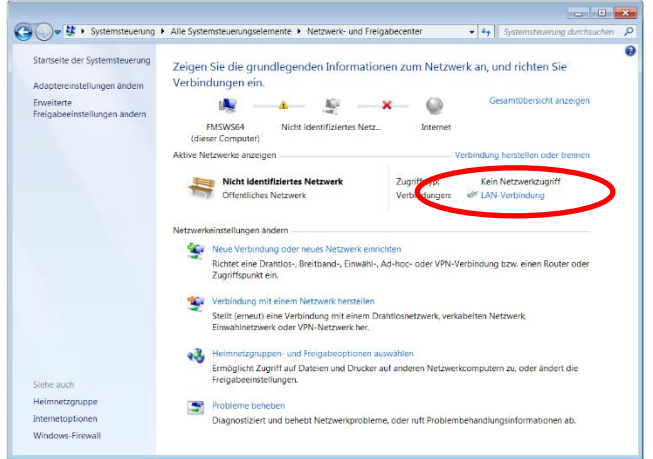

6. Das Fenster "Status von LAN-Verbindung" öffnet sich.

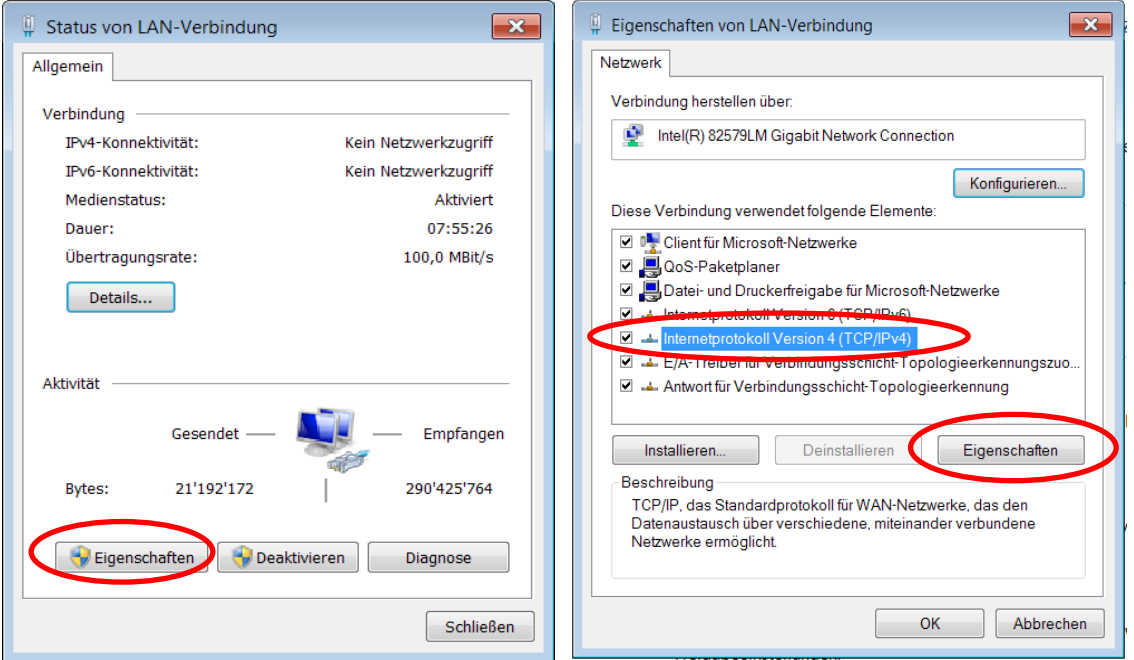

- 7. Rechter Mausklick auf "Eigenschaften"
- 8. Das Fenster "Eigenschaften von LAN-Verbindung" öffnet sich
- 9. Wählen Sie die Verbindung "Internetprotokoll Version 4 (TCP/IPv4)".
- 10. Wählen Sie "Eigenschaften". Das entsprechende Fenster öffnet sich.

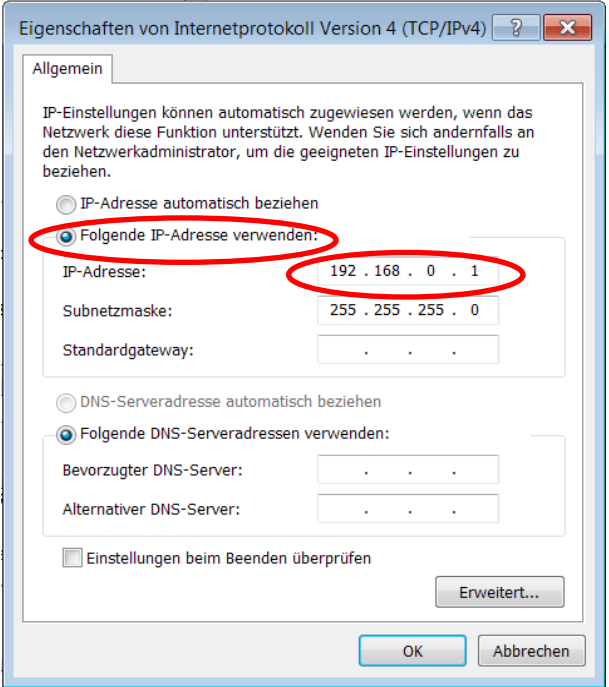

- 11. Wählen Sie "Folgende IP-Adresse verwenden:"
- 12.Geben Sie die PC-Adresse ein (z.B. 192.168.0.1)
- 13.In der Subnetzmaske, geben Sie ein: 255 255 255 000
- 14.Schliessen Sie das Fenster mit "OK".
- 15.Schliessen Sie alle weiteren Fenster

**FMS** 

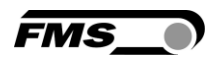

Der Computer ist jetzt bereit um mit dem EMGZ321-Verstärker zu kommunizieren:

- 1. Öffnen Sie den Microsoft Internet Explorer oder Mizilla Firefox.
- 2. Die Default-Adresse des EMGZ321 ist 192.168.000.090. Wenn nichts geändert wurde, geben Sie diese IP-Adresse in das Eingabefeld ein (z.B. *[http://192.168.000.090\)](http://192.168.000.090/)* und bestätigen Sie mit "Enter".
- 3. Der Bildschirm "Device information" (Bild 23) öffnet sich.
- 4. Fahren Sie dann fort wie in Kapitel 8.1 " Parametrisierung in einen Netzwerk über einen Webbrowser" beschrieben.
- 5. Wenn der EMGZ321 mit einer anderen IP-Adresse und Subnet-Maske konfiguriert wurde, stellen Sie sicher, dass der Computer entsprechend eingestellt wird.
- 6. Wenn Sie wieder im Büro sind, vergessen Sie nicht, Ihren PC auf "Automatische Zuweisung der IP-Adresse" zurück zu konfigurieren (siehe letztes Dialogfeld)

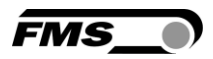

# 9 Mechanische Abmessungen

Die EMGZ321 Baureihe ist erhältlich in drei verschiedenen Gehäusearten.

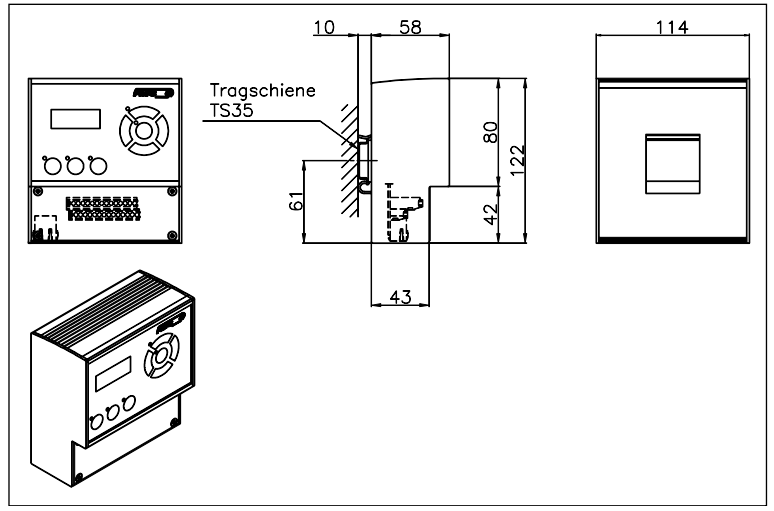

Bild 30: Aussenabmessungen EMGZ321.R Gehäuse für DIN-Schienenmontage Ethernetanschluss: RJ-45 Stecker C309001d

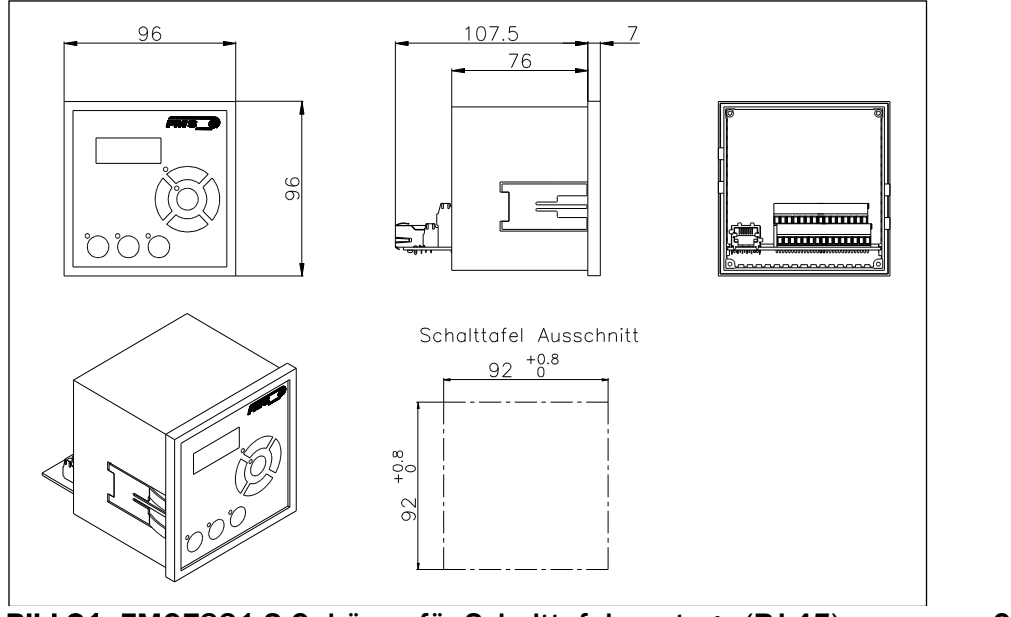

Bild 31: EMGZ321.S Gehäuse für Schalttafelmontage (RJ-45) C309002e

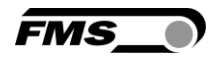

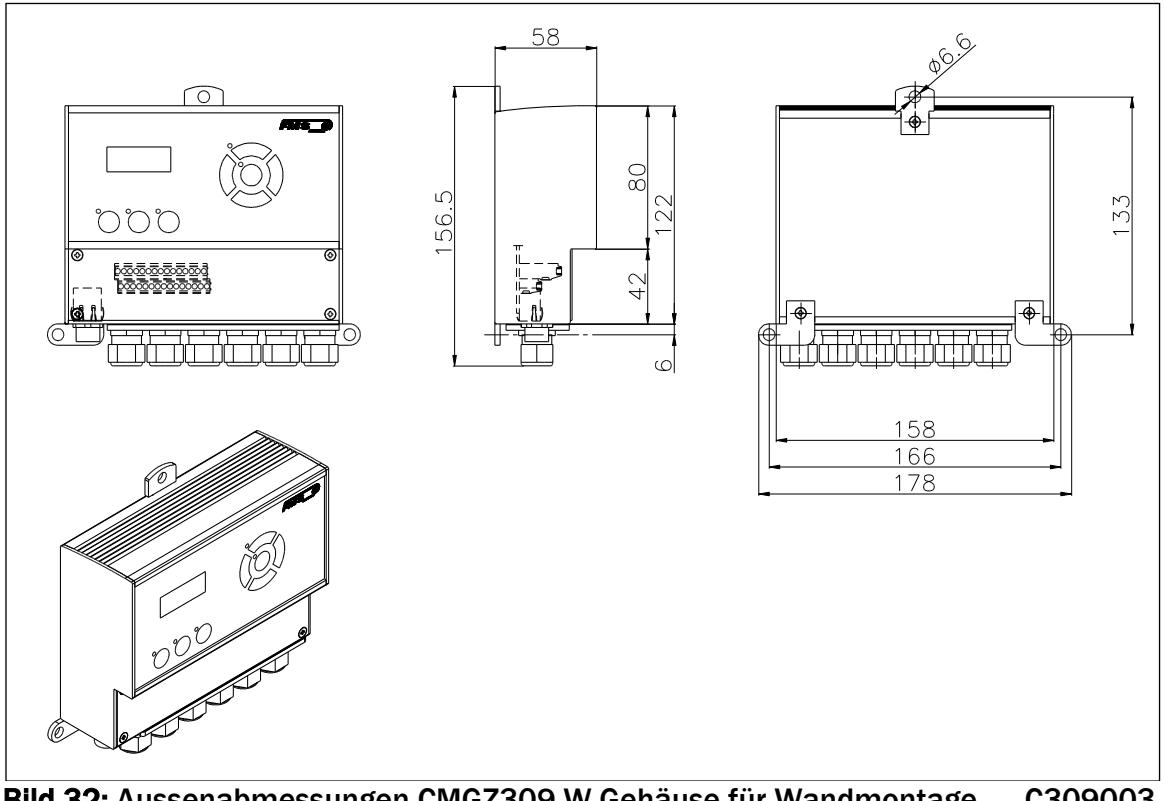

Bild 32: Aussenabmessungen CMGZ309.W Gehäuse für Wandmontage C309003 Ethernetanschluss: M12 4-Pol D-kodiert Stecker

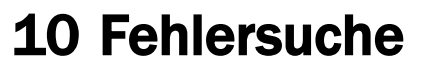

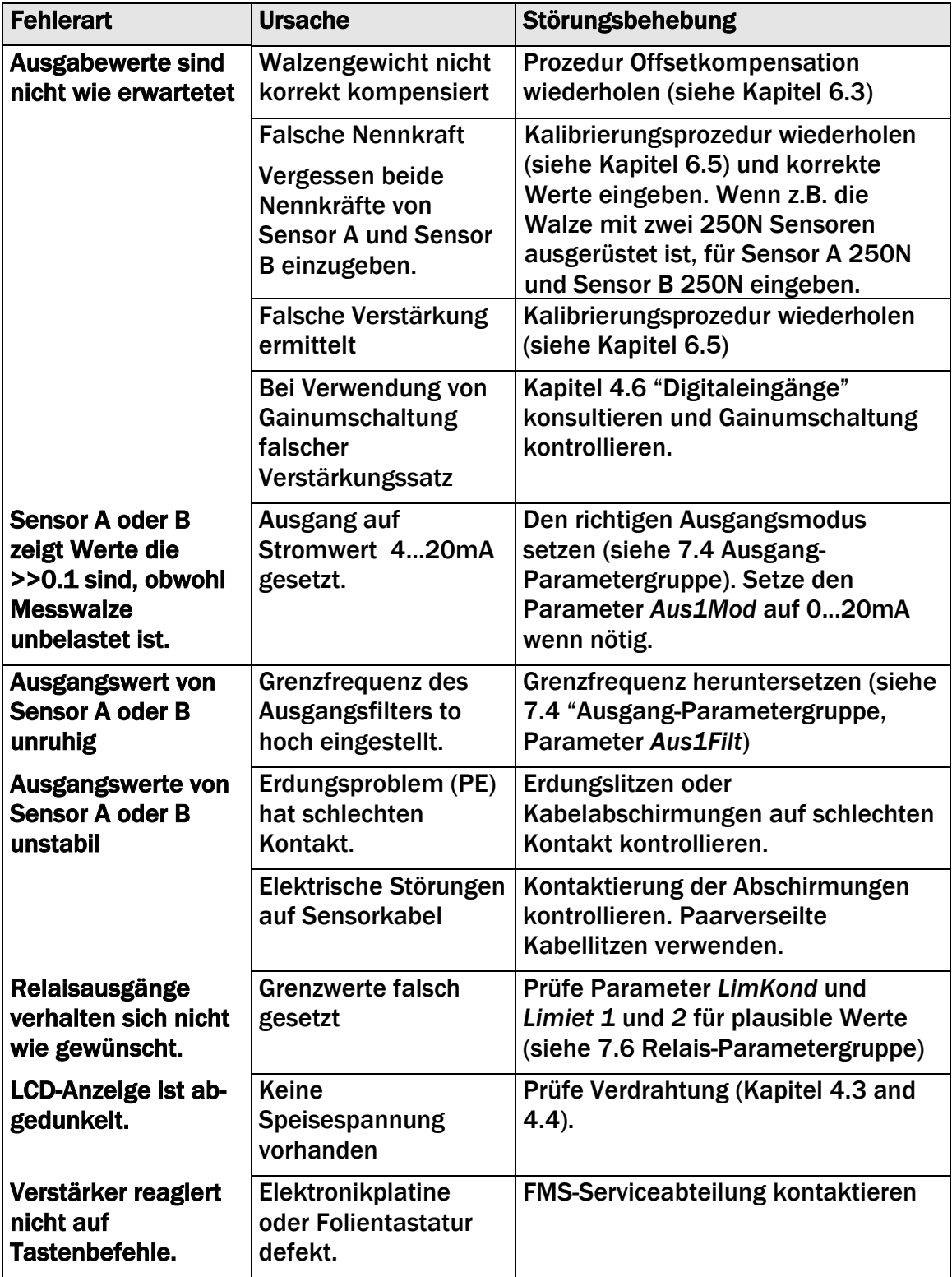

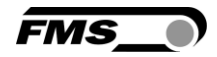

# 11 Technische Spezifikation

## 11.1 Technische Daten

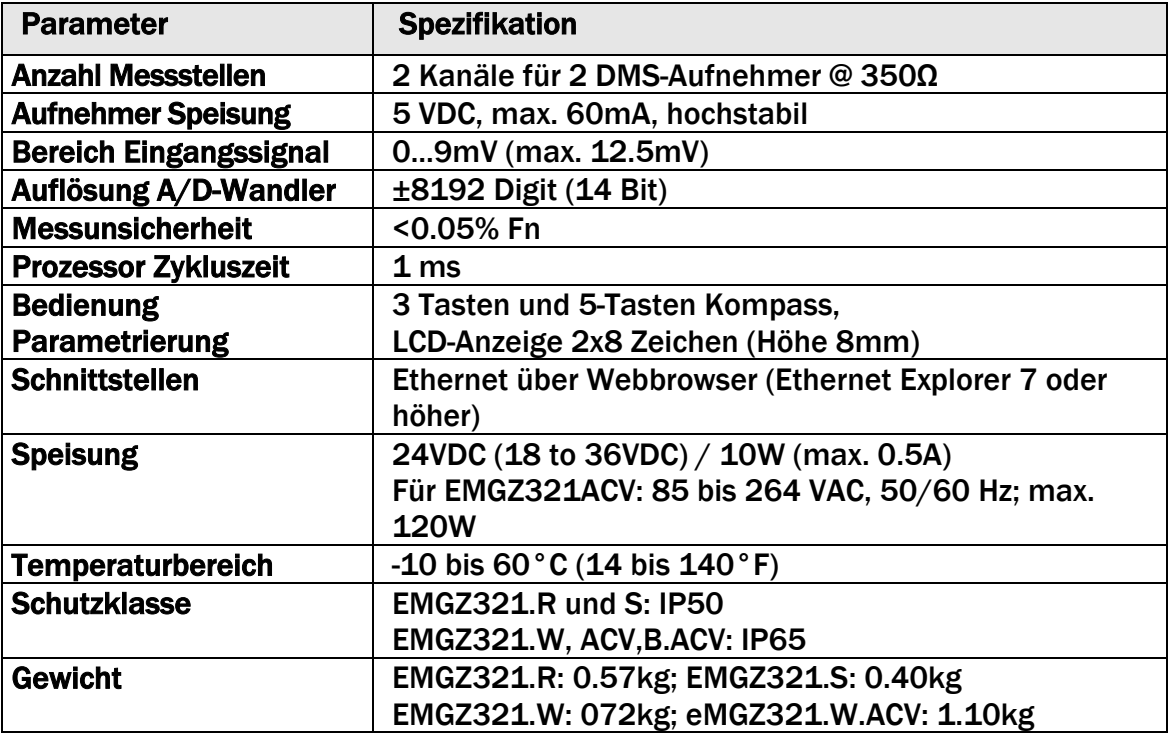

# 11.2 Ein- / Ausgangskonfiguration

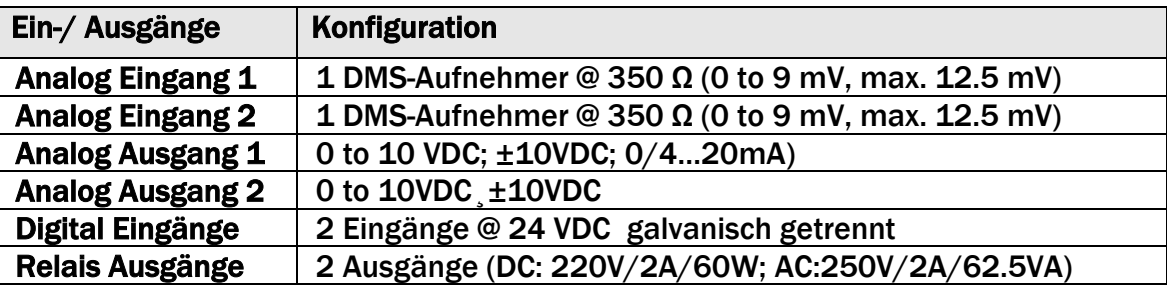

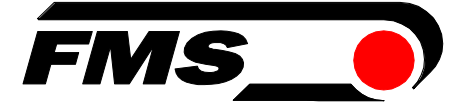

*FMS Force Measuring Systems AG*

*Aspstrasse 6 8154 Oberglatt (Switzerland) Tel. 0041 1 852 80 80 Fax 0041 1 850 60 06 info@fms-technology.com www.fms-technology.com*

*FMS USA, Inc. 2155 Stonington Avenue Suite 119 Hoffman Estates,, IL 60169 (USA) Tel. +1 847 519 4400 Fax +1 847 519 4401 fmsusa@fms-technology.com*

*FMS (UK) Aspstrasse 6 8154 Oberglatt (Switzerland) Tel. +44 (0)1767 221 303 fmsuk@fms-technology.com*

*FMS (Italy) Aspstrasse 6 8154 Oberglatt (Switzerland) Tel. +39 02 39487035 fmsit@fms-technology.com*